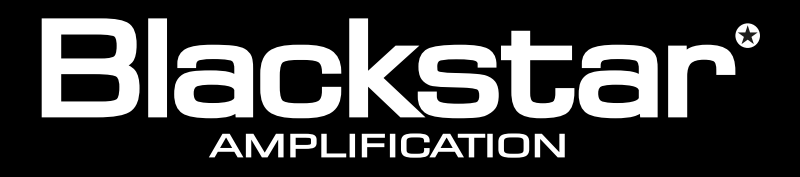

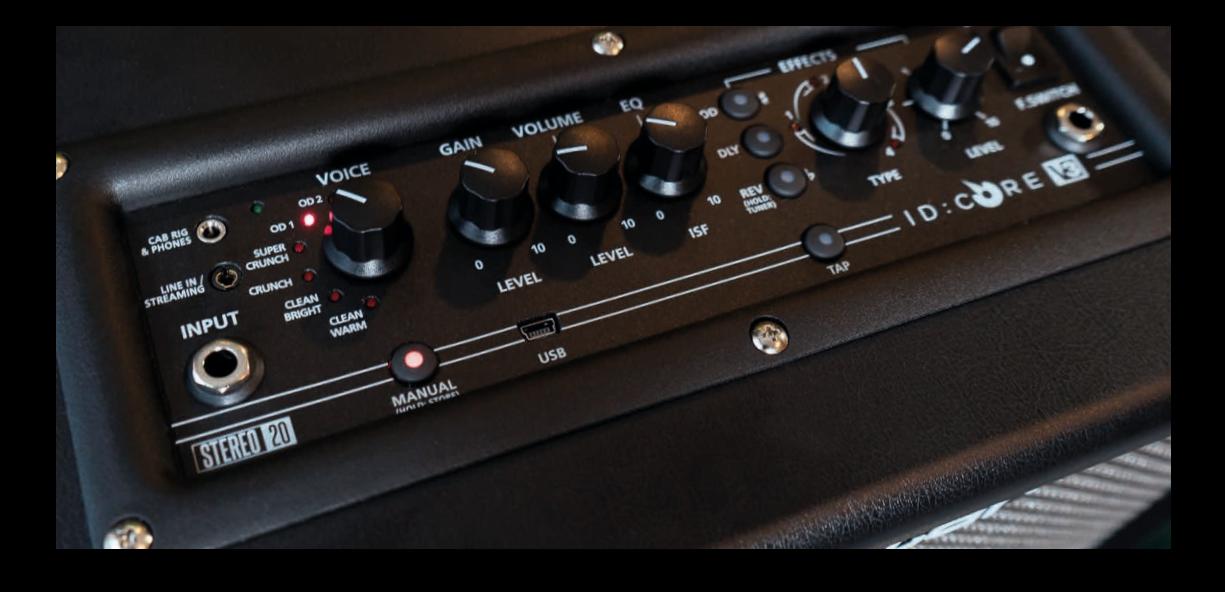

# IDCORE

#### **ID:CORE STEREO 10 V3, ID:CORE STEREO 20 V3, ID:CORE STEREO 40 V3**

**Owner's Manual**

the sound in your head

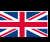

#### **IMPORTANT SAFETY INSTRUCTIONS**

- 1. Read these instructions.
- 2. Keep these instructions.
- 3. Heed all warnings.
- 4. Follow all instructions.
- 5. Do not use this apparatus near water.
- 6. Clean only with dry cloth.
- 7. Do not block any ventilation openings.
- 8. Install in accordance with the manufacturer's instructions.
- 9. Do not install near any heat sources such as radiators, heat registers, stoves, or other apparatus (including amplifiers) that produce heat.
- 10. Do not defeat the safety purpose of the polarized or grounding-type plug. A polarized plug has two blades with one wider than the other. A grounding type plug has two blades and a third grounding prong. The wide blade or the third prong are provided for your safety. If the provided plug does not fit into your outlet, consult an electrician for replacement of the obsolete outlet.
- 11. Protect the power cord from being walked on or pinched particularly at plugs, convenience receptacles, and the point where they exit from the apparatus.
- 12. Only use attachments/accessories specified by the manufacturer.
- 13. Unplug this apparatus during lightning storms or when unused for long periods of time.
- 14. Refer all servicing to qualified service personnel. Servicing is required when the apparatus has been damaged in any way, such as power-supply cord or plug is damaged, liquid has been spilled or objects have fallen into the apparatus, the apparatus has been exposed to rain or moisture, does not operate normally, or has been dropped.

#### **"TO COMPLETELY DISCONNECT THIS APPARATUS FROM THE AC MAINS, DISCONNECT THE POWER-SUPPLY CORD PLUG FROM THE AC RECEPTACLE."**

**"WARNING: TO REDUCE THE RISK OF FIRE OR ELECTRIC SHOCK, DO NOT EXPOSE THIS APPARATUS TO RAIN OR MOISTURE. THE APPARATUS SHALL NOT BE EXPOSED TO DRIPPING OR SPLASHING AND THAT OBJECTS FILLED WITH LIQUIDS, SUCH AS VASES, SHALL NOT BE PLACED ON APPARATUS."**

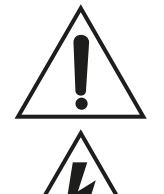

This symbol is intended to alert the user to the presence of important operation and maintenance (servicing) instructions in the literature accompanying the appliance.

This symbol is intended to alert the user to the presence of uninsulated "dangerous voltage" within the product's enclosure that may be of sufficient magnitude to constitute a risk of electric shock to persons.

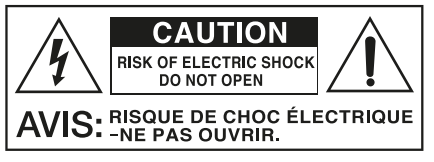

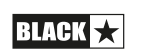

3

#### Warning!

English

#### Important safety information!

#### READ THE FOLLOWING INFORMATION CAREFULLY. SAVE ALL INSTRUCTIONS FOR FUTURE REFERENCE!

#### Follow all warnings and instructions marked on the product!

#### Danger! High internal operating voltages.

Do not open the equipment case. There are no user serviceable parts in this equipment. Refer all servicing to qualified service personnel.

#### Clean only with a dry cloth.

Condensation can form on the inside of an amplifier if it is moved from a cold environment to a warmer location. Before switching the unit on, it is recommended that the unit be allowed to reach room temperature.

Unauthorised modification of this equipment is expressly forbidden by Blackstar Amplification Ltd.

Never push objects of any kind into ventilation slots on the equipment casing.

Do not expose this apparatus to rain, liquids or moisture of any type.

Avoid placing vessels filled with liquid on top of the amplifier.

Do not place this product on an unstable trolley, stand or table. The product may fall, causing serious damage to the product or to persons!

Do not cover or block ventilation slots or openings.

This product should not be placed near a source of heat such as a stove, radiator, or another heat producing amplifier.

Use only the supplied power cord which is compatible with the mains voltage supply in your area.

Power supply cords should always be handled carefully and should be replaced if damaged in any way.

Never break off the earth (ground) pin on the power supply cord.

The power supply cord should be unplugged when the unit is to be unused for long periods of time.

Before the unit is switched on, the loudspeaker should be connected as described in the handbook using the lead recommended by the manufacturer.

Always replace damaged fuses with the correct rating and type.

Never disconnect the protective mains earth connection.

High loudspeaker levels can cause permanent hearing damage. You should therefore avoid the direct vicinity of loudspeakers operating at high levels. Wear hearing protection if continuously exposed to high levels.

If the product does not operate normally when the operating instructions are followed, then refer the product to a qualified service engineer.

The U.S. Government's Occupational Safety and Health Administration (OSHA) has specified the following permissible noise level exposures:

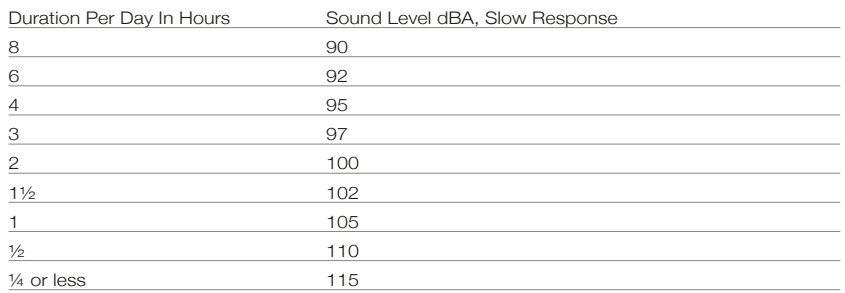

According to OSHA, any exposure in excess of the above permissible limits could result in some hearing loss.

Ear plug protectors in the ear canals or over the ears must be worn when operating this amplification system in order to prevent a permanent hearing loss if exposure is in excess of the limits as set forth above. To ensure against potentially dangerous exposure to high sound pressure levels, it is recommended that all persons exposed to equipment capable of producing high sound pressure levels such as this amplification system be protected by hearing protectors while this unit is in operation.

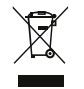

All electrical and electronic products should be disposed of separately from the municipal waste stream via designated collection facilities appointed by the government or the local authorities.

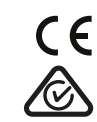

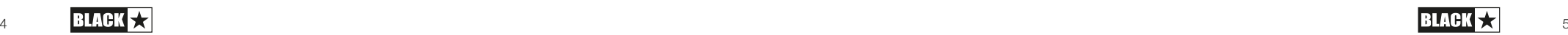

#### **Introduction**

English

Thank you for purchasing this Blackstar ID:CORE V3 amplifier. Like all our products, this amp is the result of countless hours of painstaking Research and Development by our world-class design team. Based in Northampton (UK), the Blackstar team are all experienced musicians themselves and the sole aim of the development process is to provide guitarists with products which are the ultimate tools for self-expression.

All Blackstar products are subjected to extensive laboratory and road testing to ensure that they are truly uncompromising in terms of reliability, quality and above all TONE.

ID:CORE represents a truly ground-breaking achievement, combining unique innovations, an intuitive, traditional control set and the versatility of programmability. ID:CORE is one of the world's bestselling digital amplifiers which has set the modern standard for compact, powerful, versatile amps.

Please read through this handbook carefully to ensure you get the maximum benefit from your new Blackstar product.

If you like what you hear and want to find out more about the Blackstar range of products please visit our website at www.blackstaramps.com.

**Thanks!** 

The Blackstar Team

#### **Features**

Since 2007, Blackstar has led the way in the innovation of guitar amplification. ID:CORE represents the culmination years of technical Research and Development. These amps have an intuitive control set like a traditional amp, but have the versatility of programmability. The unique controls allow you, the guitarist, to custom design your own sound.

The Voice control has six different settings – Clean Warm, Clean Bright, Crunch, Super Crunch, OD 1, OD 2. When used together with Blackstar's patented ISF control you can get the exact tone you're thinking of.

The effects section delivers studio quality Super Wide Stereo modulation, delay and reverb effects simultaneously that you can store with your sound.

Deep editing and storing of patches is simple using the Blackstar ARCHITECT software. Patches can be shared, uploaded and downloaded via the online community. By connecting a USB cable, you can simultaneously send both direct and processed audio to a computer for recording purposes.

Blackstar's ARCHITECT software also includes its new CAB RIG LITE platform, which is a next-generation advanced speaker simulator that reproduces the sound and feel of guitar speaker cabs in incredible detail.

The LINE IN / STREAMING input allows you to connect your ID:CORE V3 to a music device or drum machine to play along with. You can also use a suitable TRRS 3.5mm cable for easy input / output Live Streaming with a compatible device.

By using the unique Voice control and the patented ISF, ID:CORE amplifiers allow unparalleled flexibility and ease of use, enabling you to design the sound in your head and deliver it at home, in the studio or in rehearsal.

6

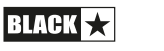

7

# English

#### **Factory Reset**

The default factory patches and settings can be restored to your amplifier at any time. Simply hold down the MOD, DLY and REV switches simultaneously, whilst switching on the amplifier.

The voice LED will count down to indicate that a factory reset is imminent. If any of the MOD, DLY and REV switches are released before the Voice LEDs have switched off, then the operation is cancelled and the amplifier will remain unaffected.

Finally, switch the amplifier power off to complete the process. When powered on, your amplifier will be restored to the factory default settings.

#### **IMPORTANT NOTE:**

This process will overwrite any user saved patches and settings.

#### **Front Panel**

#### **1. Input**

Plug your guitar in here. Always use a good quality screened guitar lead.

#### **2. Voice**

The Voice control changes the preamp voicing, ranging from ultra clean to extremely overdriven.

- Clean Warm Classic clean with Plate Reverb, Dynamic
- Clean Bright 'Boutique Clean with Spring Reverb', will break up when pushed hard
- $\blacksquare$  Crunch Classic Crunch sound with medium gain overdrive
- $\blacksquare$  Super Crunch A modern driven gain with more punch than Crunch
- OD 1 Hot-rodded Master Volume overdrive perfect for those smooth solos
- OD 2 A tight metal rhythm tone with Mid boosted overdrive

This setting is saved when you store a patch.

#### **3. Gain**

The Gain control adjusts the amount of overdrive or distortion. Low settings (counter clockwise) will deliver a clean sound on the edge of break-up. As the Gain control is turned clockwise the sound will become more overdriven, moving through beautiful crunch tones until, at its maximum position, a full distorted tone is achieved. This setting is saved when you store a patch.

#### **4. Volume**

This controls the preamp volume. High levels of volume will introduce the effect of valve power amp distortion and compression. This is a global setting and not saved when storing a patch.

#### **5. ISF**

The patented ISF control allows you to choose the exact tonal signature you prefer. Fully counter clockwise has a more American characteristic with a tight bottom-<br>end and more aggressive middle, and fully clockwise. USA end and more aggressive middle, and fully clockwise has a British characteristic which is more 'woody' and less aggressive. This leads to a very familiar, musical response. This setting is saved when you store a patch.

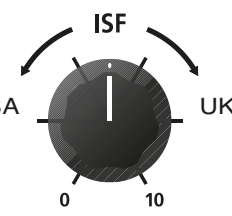

#### **6. MOD (Modulation)**

Press this switch to turn the stereo modulation effect on, off, or focus the effect for editing. This setting is saved when you store a patch.

#### **7. DLY (Delay)**

Press this switch to turn the stereo delay effect on, off, or focus the effect for editing. This setting is saved when you store a patch.

8

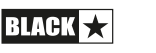

#### **8. REV (Reverb)**

Press this switch to turn the stereo reverb effect on, off, or focus the effect for editing. This setting is saved when you store a patch.

For all three effect switches/buttons, the LED shows what state the effect is in:

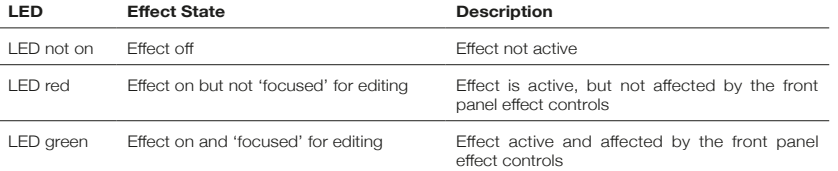

Repeatedly pressing each effect switches on the front panel has the following effect:

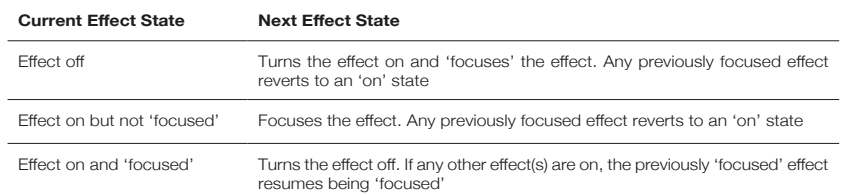

**NOTE:** Only one effect may be 'focused' at any time.

#### **9. Effect Type**

This changes the effect type and edits a parameter of the currently 'focused' effect (modulation, delay, or reverb).

Each segment represents a different effect (four for each type of effect). An LED shows which effect type is currently active. The distance travelled through the 'segment' modifies an effect parameter. The Effects Table below shows the modifiable parameters.

This setting is saved when you store a patch.

#### **10. Effect Level**

This modifies an effect parameter. For modulation and delay effects, turning the Level control while holding down the Tap button (11) modifies the rate/time of the effect.

The Effects Table below shows the modifiable parameters.

This setting is saved when you store a patch.

#### **11. Tap**

The Tap switch is used to set the rate/time of the current 'focused' effect. The time between each press of the tap button defines the rate set.

Once set, the Tap LED will flash in time with the set rate of the currently 'focused' effect.

The Effects Table below shows the modifiable parameters:

#### **Effects Table**

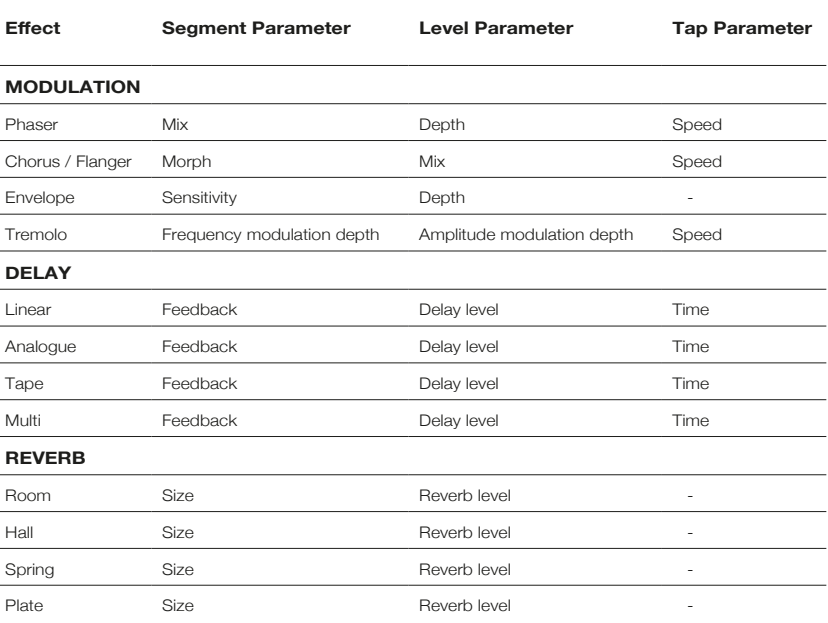

This setting is saved when you store a patch.

#### **12. Power Switch**

This switch is used to turn the amplifier on and off; the white dot marks the ON position.

#### **13. USB**

Plug a USB cable in here to connect the amplifier to a Windows PC or Mac. Blackstar's ARCHITECT software offers a host of features and can be downloaded from: **www.architect.blackstar.co.uk**

See the USB Audio section on page 15 for more information.

**NOTE:** The amplifier will appear on a personal computer as an audio capture device within recording software.

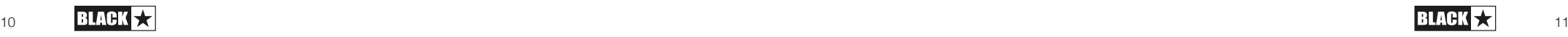

# English

#### **14. Manual**

Press this switch to toggle between Patch and Manual Mode. When the amplifier is in Manual Mode, the sound will reflect the current physical position of the knobs. This is applicable to the Voice, Gain, Volume and ISF knobs. Any effects that are active when switching to Manual Mode will be turned off.

While in Manual Mode any of the controls can still be modified by the Blackstar ARCHITECT software but this means that the sound will not represent the positions of the knobs on the front panel

#### **Patch Mode**

Patch mode is indicated by the Manual LED (14) being unlit. See Programmability section on page 14 for more information.

#### **Tuner Mode**

Holding Reverb (8) switch for one second will engage the tuner. The Recall Indicator LED (18) will flash continuously to indicate the amplifier is in Tuner Mode. The amplifier output will be muted whilst in Tuner Mode.

The Voice LEDs will indicate the closest note to the note being played.

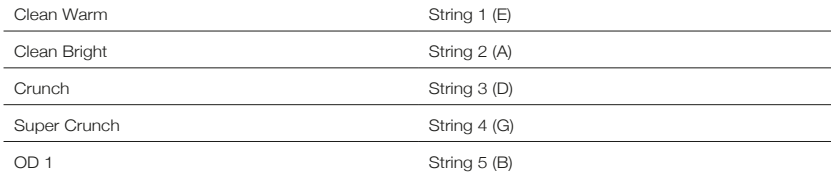

The MOD, DLY and REV LEDs act as indicators to show how close the played note is to the tuned note.

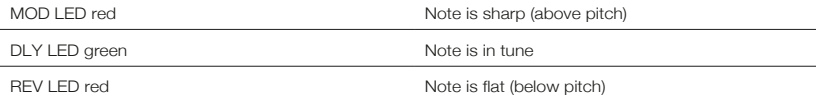

All other LEDs on the front panel will be off in Tuner Mode.

Pressing any button will exit Tuner Mode.

#### **15. Footcontroller (ID:CORE STEREO 20, 40 only)**

Connect a Blackstar FS-11 footcontroller (not supplied) to control your ID:CORE in one of the following modes:

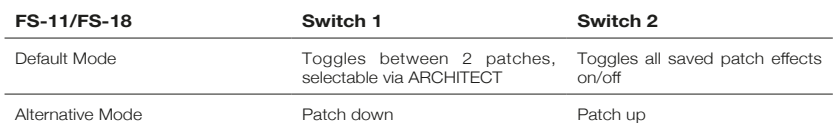

In Alternative Mode (selected via ARCHITECT) patches will cycle on a ʻloop'. e.g switching up from OD2 will move to Clean Warm.

When in Manual Mode, the effect of any footcontroller switch will depend on its last state. Pressing Switch 1 will return the amplifier to Patch Mode. Pressing Switch 2 will toggle the effects off and on without returning to Patch Mode.

#### **16. Line In/ Streaming**

Play audio from your phone, MP3 player, tablet or laptop through the ID:CORE using a stereo 3.5mm AUX cable (not supplied). Adjust the player's volume to match that of your guitar to enable you to play along.

Use your ID:CORE as an interface to play, live stream, practice and record on your mobile device. Unlike a standard audio 3.5mm TRS jack that only allows audio to be sent from your device, (e.g. to your headphones), the TRRS jack on your ID:CORE allows audio to be sent and received at the same time. This allows you to playback audio from your device and send audio to your device from your ID:CORE. This feature allows you to use apps such as GarageBand and Instagram live with a single cable.

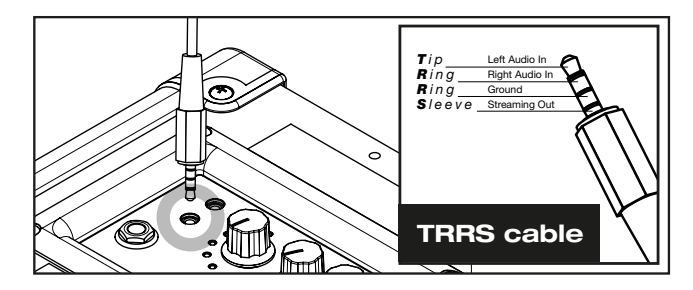

#### **To use your ID:CORE amplifier as your Livestream Interface:**

- 1. Connect your TRRS cable to your amplifiers Line IN / Streaming socket (see diagram above).
- 2. Connect the opposite end of the TRRS cable to your devices 3.5mm input. **NOTE:** Apple iPhone / Tablet users: To connect to your mobile device, use a Lightning to 3.5mm adaptor (It is advised to use an official Apple manufactured cable / Adaptor for guaranteed compatibility)
- 3. Open an Audio recording software or Camera application on your phone.
- English
- 4. Press record to test your levels are loud and clear. Use the channel 'Gain' controls on your amplified to set the level sent to your phone.
- 5. Test and adjust your channel controls and effects for optimum sound on your Blackstar amplifier.
- 6. Record High quality videos, Audio memos and Livestream (direct to Instagram Live, Facebook, YouTube, Twitch and more) straight from your amplifier.

#### **17. CAB RIG/ Headphone Out**

CAB RIG LITE is a next-generation advanced speaker simulator that reproduces the sound and feel of guitar speaker cabs in incredible detail.

This output also emulates the tonal characteristics of a guitar speaker cabinet and provides a natural tone for connection to headphones, a recording device, PA system or mixing desk.

To make full use of the Super Wide Stereo effects, use a 'Stereo 3.5mm jack to two Mono Jacks' splitter lead to feed two channels of the recording device or mixer. Always use a good quality screened lead.

Turning the Volume knob will control the Emulated Output level.

**NOTE:** The Amplifier speakers will mute when a cable is connected to the CAB RIG/ Output jack.

#### **18. Recall Indicator**

The Recall Indicator shows if there is a mismatch between the current value of a parameter within the amplifier and the corresponding physical front panel control. For example, when you change to a different patch the controls on the front panel may not always reflect the setting you are hearing.

To prevent unexpected level jumps in the control you are adjusting, the front panel knobs will have no effect on the sound until the knob reaches the current parameter value. Once reached the Recall Indicator flashes twice and the knob 'takes control' of the value and can increase or decrease the value.

The recall indicator will flash each time the physical knob 'passes through' the currently active value that you are hearing.

Recall is active for Gain, Volume and ISF.

When the Tuner is active the Recall Indicator will flash continuously.

#### **Rear Panel**

#### **1. DC Input**

The supplied detachable DC power supply is connected here. Always ensure the Power Switch (12) is in the OFF position before connecting the power supply. The lead should only be connected to a power outlet that is compatible with the voltage, power and frequency requirements stated on the power supply. If in doubt seek advice from a qualified technician.

Optionally, your ID:CORE can also be powered by Blackstar's PB-1 PowerBank (not supplied). The PB-1 provides portable power for between 4-8 hours with your ID:CORE, depending on usage.

#### **Programmability**

#### **Storing Patches**

Your ID:CORE amplifier stores 6 patches (1 patch per Voice setting).

To store the current sound as a patch press and hold the Manual switch for two seconds. The currently selected Voice LED will flash to indicate the patch has been stored.

Storing a patch will overwrite any previous patch in that location.

Patches can also be stored via Blackstar's ARCHITECT software.

**NOTE:** Each patch on your ID:CORE must use the Voice setting assigned to that patch i.e. the Clean Warm patch uses the Clean Warm voice.

#### **Recalling Patches**

When in Patch Mode turn the Voice control to choose the desired Voice patch.

Patches can also be recalled via the Blackstar ARCHITECT software or a connected footcontroller (ID:CORE STEREO 20, 40 only).

**NOTE:**To recall a patch, the Manual LED must be off to indicate Patch Mode. Turning the Voice control while the Manual LED is on (in Manual Mode) will only select the indicated voice.

#### **USB Audio**

Standard audio drivers are used to connect the amplifier to a PC or Mac. No specific drivers are required. For a guide on low-latency USB recording visit:

#### **www.blackstaramps.com/usbrecording**

**NOTE:** Always connect the amplifier via a main USB port, often found on the rear of the computer.

The amplifier will appear as an audio capture device within recording software. The USB audio signal output level from your ID:CORE amplifier can be controlled independently of your amplifier's speaker volume by holding down the Tap switch (11) whilst turning the Gain control (3) on the front panel (see the Advanced Features section on page 16). This will allow you to achieve a strong recording signal level whilst monitoring the output at a lower, more comfortable level, or even silently if you prefer; simply turn the amplifier speaker volume to zero using the Volume control on the front panel.

The audio output via USB from your amplifier directly to your computer is carried across four independent, simultaneous channels:

**Channel 1:** Stereo emulated, left channel – The fully processed quitar sound, with speaker cabinet emulation. Contains the left channel of the Super Wide Stereo effects.

**Channel 2:** Stereo emulated, right channel - The fully processed guitar sound, with speaker cabinet emulation. Contains the right channel of the Super Wide Stereo effects.

14

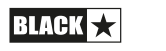

**Channel 3:** Preamp output – The preamp sound of the Voice and EQ stage, taken before the effects, and without any speaker cabinet emulation. Ideal for use with your own effects and cabinet emulation plugins from your recording software/DAW.

**Channel 4:** Unprocessed quitar signal – The signal as it comes out of your quitar. Record this signal for later use during Reamping (see 'Reamping' section below).

These audio streams can be recorded simultaneously within your chosen recording software/DAW.

**TIP:** To record a truly Super Wide Stereo-effected sound – which is faithfully recreated when playing back your recorded tracks on any stereo speakers – pan the stereo emulated left channel 100% left in the mix, and pan the right channel 100% right.

Your ID:CORE amplifier can also receive audio input from your computer:

**Channel 1:** Line input, left channel – Used for audio monitoring or MP3/backing track playback. Playback through the left internal speaker.

**Channel 2:** Line input, right channel – Used for audio monitoring or MP3/backing track playback. Playback through the right internal speaker.

**Channel 3:** Reamping input – Send a pre-recorded unprocessed guitar signal to your amplifier for Reamping, when in Reamping mode.

#### **Channel 4:** Unused

#### **Reamping**

The amplifier can be switched into Reamping Mode via the Blackstar ARCHITECT software. This is a non-storable setting and will be switched off either when the USB cable is removed, or when the amplifier power is switched off.

When activated, Reamping Mode allows the amplifier to accept a pre-recorded, dry guitar signal via USB and return a fully processed audio signal. This return signal can then be captured using recording software on the connected PC or Mac.

#### **Advanced Features**

Your ID:CORE amplifier has further advanced features which are aimed at more in-depth users who enjoy getting the most from their amplifier. These features do not have independent controls on the front panel of the amplifier, but instead are accessed by using the Tap switch (11) as a 'shift key' and using other controls to access these features.

#### **Independent Music Playback Volume –** Tap + Volume

Under most circumstances, the volume of your music playback via the MP3/ Line Input is effectively controlled directly from your playback device. For quieter environments and general convenience you can also further reduce the music playback volume of your ID:CORE amplifier by simply holding down the Tap switch (11) whilst turning the Volume control (4) on the front panel.

#### **USB Recording Level –** Tap + Gain

As stated in the USB Audio section (see page 15), the output level of the USB audio signal from your ID:CORE amplifier can be controlled independently of your amplifier's speaker volume by holding down the Tap switch (11) whilst turning the Gain control (3) on the front panel.

#### **Effect Speed/Time –** Tap + Effects Level

As stated in the Effect Level section (see page 10), the speed/time of the modulation and delay effects can be controlled by holding down the Tap switch (11) whilst turning the Effect Level control (10) on the front panel. This can be very useful for setting a specific accurate effect tempo instead of using the Tap switch.

#### **Firmware Update**

Firmware updates are initiated via the Blackstar ARCHITECT software. A new version of the Blackstar ARCHITECT software will be released whenever an update is available.

Important note: Always connect the amplifier to a main USB port (usually found on the on the rear of your PC or Mac) when updating the firmware. Never use a front mounted USB port, USB hub or a USB extension cable. Doing so may result in a failed update, which could cause your amplifier to become unresponsive.

When the amplifier is connected (via USB) to a version of the Blackstar ARCHITECT software containing newer firmware, a message will be displayed prompting you to install the latest files. Whilst updating, the amplifier controls will be unresponsive. Front panel voice LEDs will cycle to indicate data activity during the update process.

The amplifier power should not be switched off during a firmware update. If the amplifier is switched off during an update, the controls may be unresponsive after the power is reapplied and the amplifier will produce no sound. The voice LEDs will cycle to indicate that the amplifier contains no valid firmware.

If you are experiencing problems with the firmware update process the amplifier can be forced to power up in Update Mode. Hold down the Manual (14) & MOD (6) switches simultaneously, whilst switching on the amplifer to enter this mode with the voice LEDs cycling to indicate Update Mode. Connect the amplifier to the Blackstar ARCHITECT software to begin a firmware updae.

The amplifier must be connected to the Blackstar ARCHITECT software to reinstall valid firmware. The update process will start automatically if the Blackstar ARCHITECT software detects that the amplifier is in this state.

16

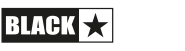

#### **Technical Specification**

**ID:CORE STEREO 10 V3 Power:** 2 x 5 Watts (Stereo 10 Watts) **Weight (kg):** 3.7 **Dimensions (mm):**  $340(W) \times 265(H) \times 185(D)$ 

#### **ID:CORE STEREO 20 V3**

**Power:** 2 x 10 Watts (Stereo 20 Watts) **Weight (kg):** 5.2 **Dimensions (mm):** 375(W) x 292(H) x 185(D) **Footcontroller (not supplied):** FS-11 or FS-18 footcontroller

#### **ID:CORE STEREO 40 V3**

**Power:** 2 x 20 (Stereo 40 Watts) **Weight (kg):** 6.2 **Dimensions (mm):** 434(W) x 336(H) x 185(D) **Footcontroller (not supplied):** FS-11 or FS-18 footcontroller

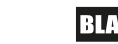

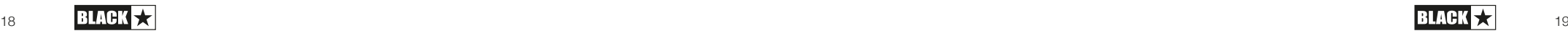

### Deutsch Deutsch

#### **Warnung!**

#### **Wichtige Sicherheitshinweise!**

#### **LESEN SIE DIE FOLGENDEN INFORMATIONEN SORGFÄLTIG DURCH. HEBEN SIE DIE ALLE ANLEITUNGEN FÜR REFERENZWECKE AUF!**

#### **Beachten Sie alle Warnungen und folgen sie den auf dem Produkt angebrachten Anweisungen!**

Öffnen Sie niemals das Gehäuse. Es befinden sich keine vom Anwender austauschbaren Teile im Gerät. Lassen Sie alle Wartungsarbeiten von qualifiziertem Fachpersonal ausführen.

Verwenden Sie zum Reinigen des Geräts ausschließlich ein trockenes Tuch.

Im Inneren von Verstärkern kann sich Kondensfeuchtigkeit bilden, wenn der Verstärker aus einer kalten in eine wärmere Umgebung gebracht wird. Warten Sie vor dem Einschalten, bis das Gerät Raumtemperatur erreicht hat.

Unautorisierte Modifikationen am Gerät sind von Blackstar Amplification Ltd. ausdrücklich untersagt.

Setzen Sie das Gerät niemals Regen oder Feuchtigkeit aus.

Platzieren Sie das Gerät nicht auf instabilen Rollwagen, Ständern oder Tischen. Andernfalls könnte das Gerät herunterfallen und schwere Schäden am Produkt oder Verletzungen verursachen.

Dieses Gerät darf nur an gut belüfteten Standorten betrieben werden und darf nicht an Orten ohne ausreichende Luftzirkulation wie in einem Regal betrieben werden.

Dieses Produkt darf nicht in der Nähe von Wärmequellen wie Öfen, Heizkörpern oder einem anderen Wärme produzierenden Verstärker betrieben werden.

Verwenden Sie ausschließlich das mitgelieferte, mit dem Stromnetz in Ihrer Region kompatible Netzkabel.

Netzkabel müssen sehr sorgfältig behandelt werden und müssen bei jeglichem Defekt umgehend ausgetauscht werden.

Entfernen Sie niemals den Erdungskontakt des Netzkabels.

Wenn Sie das Gerät längere Zeit nicht verwenden, ziehen Sie das Netzkabel.

Geräte der Schutzklasse 1 dürfen nur an eine geerdete Steckdose angeschlossen werden.

Der Stecker des Netzkabels muss jederzeit gut erreichbar sein.

Vor dem Einschalten müssen die Lautsprecher wie im Handbuch beschrieben mit den vom Hersteller empfohlenen Kabeln angeschlossen werden.

Ersetzen Sie beschädigte Sicherungen immer durch Sicherungen gleichen Typs.

Manipulieren Sie niemals den Schutzleiter des Netzsteckers.

Hohe Lautsprecherpegel können zu dauerhaften Hörschäden führen. Halten Sie sich nicht in direkter Nähe von mit hoher Lautstärke betriebenen Lautsprechern auf. Falls Sie längere Zeit hohen Lautstärken ausgesetzt sind, verwenden Sie einen Gehörschutz.

Falls das Gerät trotz bestimmungsgemäßer Verwendung nicht normal funktioniert, wenden Sie sich an einen qualifizierten Service-Techniker.

Das amerikanische Amt für Sicherheit und Gesundheitsschutz am Arbeitsplatz (OSHA) hat folgende Grenzwerte für Lärmbelastung festgelegt:

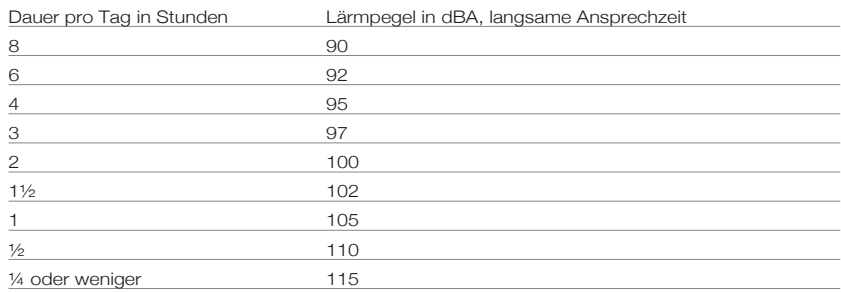

Laut OSHA kann jede Belastung oberhalb der angegebenen Grenzwerte zu einem partiellen Hörverlust führen.

Wird dieses Verstärkersystem bei Pegeln oberhalb der angegebenen Grenzwerte betrieben, muss ein Gehörschutz (Ohrstöpsel oder Gehörschutzkopfhörer) getragen werden, um einem dauerhaften Gehörschaden vorzubeugen. Um sich gegen die potenziellen Gefahren hoher Schalldruckpegel zu schützen, sollten alle Personen, die Geräten mit hohen Schalldruckpegeln (wie z. B. diesem Verstärker) ausgesetzt sind, für die Dauer des Betriebs einen Gehörschutz tragen.

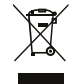

Elektrische und elektronische Geräte dürfen nicht im Hausmüll, sondern nur den staatlichen bzw. kommunalen Vorgaben entsprechend entsorgt werden.

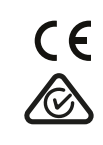

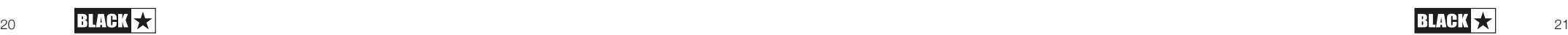

#### **Einleitung**

Deutsch

Deutsch

Vielen Dank, dass Sie sich für diesen Blackstar ID:CORE V3 Verstärker entschieden haben. Dieser Amp ist wie alle unsere Verstärker das Ergebnis unzähliger Stunden akribischer Arbeit durch unser erstklassiges Entwickler-Team. Die erfahrenen Musiker des Blackstar-Teams aus Northampton (UK) verfolgen ein einziges Ziel: Gitarristen das bestmögliche Equipment zur Verfügung zu stellen, damit diese sich optimal selbstverwirklichen können.

Alle Blackstar-Produkte wurden sowohl während der Entwicklung als auch im Live-Betrieb auf Herz und Nieren getestet, um sicherzustellen, dass sie in puncto Zuverlässigkeit, Qualität und SOUND absolut kompromisslose Ergebnisse liefern.

Der ID:CORE V3 ist eine wirklich bahnbrechende Neuvorstellung, die einzigartige Innovationen mit intuitiv-traditionellen Bedienelementen und einer vielseitigen Programmierbarkeit kombiniert. Der ID:CORE ist einer der weltweit meistverkauften Digitalverstärker und hat den Standard für kompakte, leistungsfähige und vielseitige Verstärker gesetzt.

Bitte lesen Sie dieses Handbuch aufmerksam durch, um Ihr neues Blackstar-Produkt optimal nutzen zu können.

Wenn Sie mehr über die Blackstar-Produktreihe erfahren möchten, besuchen Sie unsere Webseite unter www.blackstaramps.com.

Vielen Dank!

Das Blackstar-Team

#### **Merkmale**

Seit 2007 haben Blackstar sehr viel für die Innovation von Gitarrenverstärkern getan. Der ID:CORE V3 ist nun das Ergebnis jahrelanger technischer Forschung und Entwicklung. Diese Verstärker bieten die gewohnt intuitiven Bedienelemente eines traditionellen Amps, sind aufgrund ihrer Programmierbarkeit aber deutlich vielseitiger. Mit den einzigartigen Bedienelementen können Sie Ihren ganz persönlichen Gitarrensound kreieren.

Der Voice-Regler bietet sechs unterschiedliche Einstellungen – Clean Warm, Clean Bright, Crunch, Super Crunch, OD 1 und OD 2. In Verbindung mit dem für Blackstar patentierten ISF-Regler erzielen Sie genau den gewünschten Sound.

Die Effekt-Sektion erzeugt extrem breite Stereo-Modulations-, Delay- und Reverb-Effekte in Studio-Qualität, die Sie zusammen mit Ihren Sounds abspeichern können.

Mit Hilfe unserer Architect Software gestaltet sich die tiefgreifende Editierung ebenso wie das Speichern von Patches extrem einfach. Patches können über die Online Community hochgeladen, heruntergeladen und ausgetauscht werden. Durch Anschluss eines USB-Kabels können Sie gleichzeitig das Direkt- wie das bearbeitete Audiosignal für die Aufnahme an den Computer senden.

Die Blackstar ARCHITECT Software enthält zudem Cab Rig Lite, unsere moderne und fortschrittliche Lautsprechersimulation, die den Sound und das Spielgefühl einer Gitarrenlautsprecherbox unglaublich detailliert nachbildet.

Über den Eingang LINE IN / STREAMING können Sie Ihren ID:CORE V3 mit einem Musikgerät oder einer Drum-Maschine verbinden, um zu einer Begleitung zu spielen. Zudem können Sie ein geeignetes 3,5 mm TRRS-Kabel für die einfache Ein- und Ausgabe eines Live-Streamings über ein kompatibles Mobilgerät verwenden.

Dank der beispiellosen Flexibilität und Benutzerfreundlichkeit des einzigartigen Voice- und des patentierten ISF-Reglers lassen Sie mit den ID:CORE V3 Verstärkern Ihren Wunsch-Sound zuhause, im Studio, online und in der Bandprobe Wirklichkeit werden.

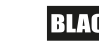

## Deutsch Deutsch

#### **Factory Reset**

Die Werks-Patches und -Einstellungen können im Verstärker zu jeder Zeit wiederhergestellt werden. Halten Sie die Tasten MOD, DLY und REV gleichzeitig gedrückt, während Sie den Verstärker einschalten.

Über die Voice-LEDs wird nun angezeigt, dass die Werkseinstellungen wiederhergestellt werden. Wenn Sie eine der Tasten MOD, DLY und REV loslassen, bevor die Voice-LEDs alle Farben durchlaufen haben und erloschen sind, wird der Vorgang abgebrochen und der Verstärker wird nicht zurückgesetzt.

#### **WICHTIGER HINWEIS:**

Deutsch

Deutsch

Durch diesen Vorgang werden alle vom Anwender gespeicherten Patches und Einstellungen überschrieben.

#### **Vorderseite**

#### **1. Input**

Hier schließen Sie Ihre Gitarre an. Verwenden Sie in jedem Fall hochwertige geschirmte Gitarrenkabel.

#### **2. Voice**

Der Voice-Regler verändert das Preamp-Voicing im Bereich von extrem clean bis extrem übersteuert.

- Clean Warm Klassischer Clean-Sound mit Plattenhall und Dynamik
- Clean Bright "Boutique Clean mit Spring Reverb", übersteuert bei hartem Anschlag
- Crunch Klassischer Crunch-Sound mit mittlerem Gain-Overdrive
- Super Crunch Moderner Sound mit übersteuertem Gain und mehr Druck im Vergleich zu Crunch
- OD 1 "Aufgebohrter" Overdrive-Sound über das Master Volume für singende Soli
- OD 2 Straffer Rhythmus-Sound für Metal mit mittenbetontem Overdrive

Diese Einstellung wird beim Sichern eines Patches gespeichert.

#### **3. Gain**

Mit dem Gain-Regler steuern Sie den Grad der Übersteuerung bzw. Verzerrung. Niedrige Einstellungen (gegen den Uhrzeigersinn) liefern cleane bis angezerrte Sounds. Wenn der Gain-Regler im Uhrzeigersinn aufgedreht wird, nimmt der Verzerrungsgrad mehr und mehr zu und wechselt von crunchigen Sounds bis hin zu stark verzerrten Sounds in der Extremposition. Diese Einstellung wird beim Sichern eines Patches gespeichert.

#### **4. Volume**

Dieser Regler steuert die Aussteuerung des Preamps. Hohe Einstellungen für Volume sorgen für Verzerrungs- und Kompressionseffekte wie bei einer Röhrenendstufe. Hierbei handelt es sich um eine globale Einstellung, die nicht in den Patches gespeichert wird.

#### **5. ISF**

Mit dem ISF-Regler finden Sie immer die gesuchte Klangfärbung. Bei Einstellungen gegen den Uhrzeigersinn besitzt der Amp einen "amerikanischen" Sound-Charakter mit einem knackigen Bassfundament und aggressiveren Mitten. Bei Einstellungen im USA **VAL AL UK** Uhrzeigersinn erzeugt der Amp einen "britischen" Sound, der deutlich erdiger und weniger aggressiv klingt. Das führt letztlich zu einem vertrauten, musikalischen Verhalten. Diese Einstellung wird beim Sichern eines Patches gespeichert.

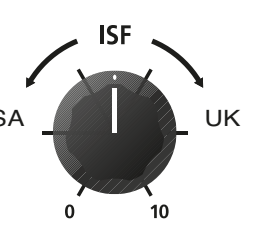

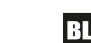

## Deutsch Deutsch

#### **6. MOD (Modulation)**

Mit diesem Schalter (de-)aktivieren Sie den Modulationseffekt oder wählen ihn zur Editierung aus. Diese Einstellung wird beim Sichern eines Patches gespeichert.

#### **7. DLY (Delay)**

Deutsch

Deutsch

Mit diesem Schalter (de-)aktivieren Sie den Delay-Effekt oder wählen ihn zur Editierung aus. Diese Einstellung wird beim Sichern eines Patches gespeichert.

#### **8. REV (Reverb)**

Mit diesem Schalter (de-)aktivieren Sie den Reverb-Effekt oder wählen ihn zur Editierung aus. Diese Einstellung wird beim Sichern eines Patches gespeichert.

Die Tasten-LEDs der drei Effekt-Schalter geben den Status des jeweiligen Effekts an:

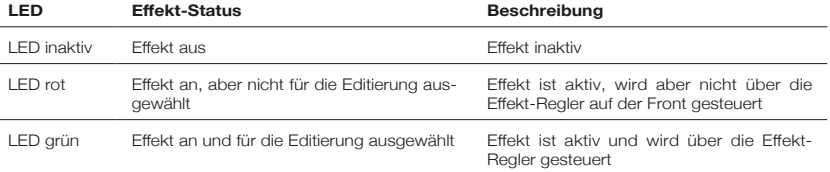

Ein wiederholtes Drücken der Effekt-Schalter auf der Vorderseite hat den folgenden Effekt:

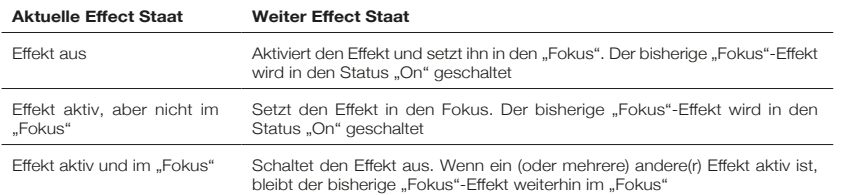

**ANMERKUNG:** Es kann immer nur ein Effekt im "Fokus" sein.

#### **9. Effekt-Typ**

Hier wählen Sie den Effekt-Typ und editieren einen Parameter des aktuellen "Fokus"-Effekts (Modulation, Delay oder Reverb).

Jedes Segment steht für einen anderen Effekt (vier für jeden Effekt-Typ). Eine LED zeigt, welcher Effekt-Typ momentan aktiv ist. Der Regelweg innerhalb des "Segments" verändert den jeweiligen Effekt-Parameter. In der Effekt-Tabelle weiter unten sind alle einstellbaren Parameter aufgelistet:

Diese Einstellung wird beim Sichern eines Patches gespeichert.

#### **10. Effekt-Level**

Dieser Regler verändert einen Effekt-Parameter. Bei Modulations- und Delay-Effekten können Sie mit dem Level-Regler bei gehaltenem Tap-Taster (11) die Rate/Time des Effekts verändern.

In der Effekt-Tabelle weiter unten sind alle einstellbaren Parameter aufgelistet: Diese Einstellung wird beim Sichern eines Patches gespeichert.

#### **11. Tap-Taster**

Der Tap-Taster dient zur Eingabe der Rate/Time des Effekts, der sich aktuell im "Fokus" befindet. Die Dauer zwischen jedem Drücken des Tap-Tasters bestimmt die Rate-Einstellung.

Nach der Einstellung blinkt die Tap-LED in der Geschwindigkeit, die für den Effekt im "Fokus" eingegeben wurde.

In der folgenden Effekt-Tabelle sind alle einstellbaren Parameter aufgelistet:

#### **Effekt-Tabelle**

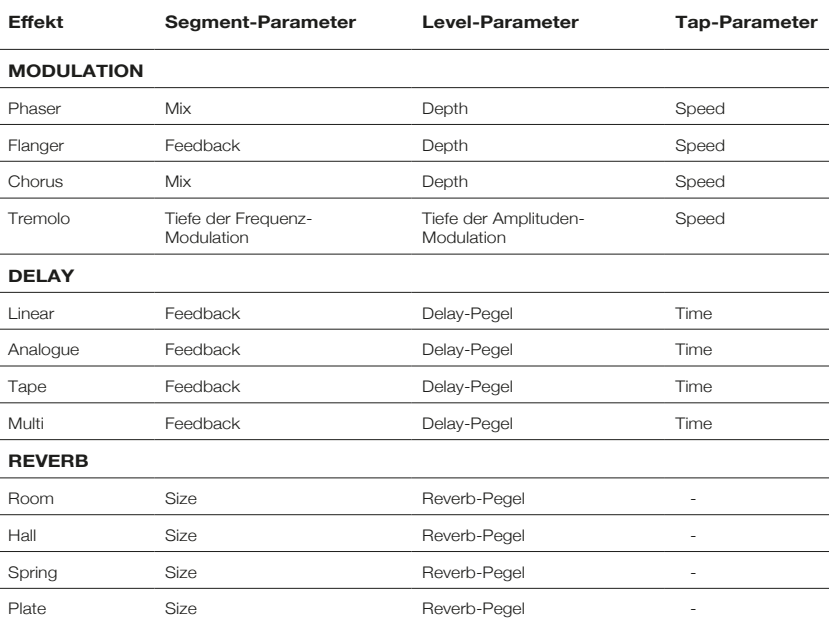

Diese Einstellung wird beim Sichern eines Patches gespeichert.

#### **12. Power-Schalter**

Mit diesem Schalter wird der Verstärker ein- bzw. ausgeschaltet: Der weiße Punkt markiert die Position ON.

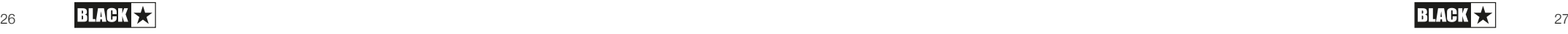

#### **13. USB**

Hier schließen Sie ein USB-Kabel an, um den Verstärker mit einem Windows PC oder einem Mac zu verbinden. Die ARCHITECT-Software von Blackstar bietet zahlreiche Funktionen und kann unter dem Link **www.architect.blackstar.co.uk** heruntergeladen werden. Lesen Sie dazu den Abschnitt USB Audio auf Seite 15.

**ANMERKUNG:** Der Verstärker wird innerhalb der Aufnahme-Software auf dem Computer als Audio-Interface angezeigt.

#### **14. Manual**

Deutsch

Deutsch

Drücken Sie diese Taste, um zwischen den Modi Patch und Manual umzuschalten. Im Manual-Modus entspricht der Sound den aktuellen physikalischen Positionen der Regler. Dies gilt für die Regler Voice, Gain, Volume und ISF. Alle Effekte, die beim Umschalten in den Manual-Modus aktiv sind, werden abgeschaltet.

Im Manual-Modus können alle Regler auch weiterhin über die Blackstar ARCHITECT Software gesteuert werden. Das hat aber zur Folge, dass der Sound nicht den physikalischen Positionen der Regler auf der Front entspricht.

#### **Patch-Modus**

Der Patch-Modus ist dann aktiv, wenn die Manual-LED (14) nicht leuchtet. Weitere Informationen dazu finden Sie im Abschnitt "Programmierung" auf Seite 14.

#### **Tuner-Modus**

Durch gleichzeitiges Drücken der Tasten Tap (11) und Manual (14) für eine Sekunde aktivieren Sie den Tuner. Die LED der Recall-Anzeige (18) blinkt dauerhaft und zeigt so, dass der Tuner-Modus aktiv ist. Der Verstärkerausgang wird stummgeschaltet, wenn der Tuner-Modus aktiv ist.

Über die Voice-LEDs wird die Note angezeigt, die der gespielten Note am nächsten kommt.

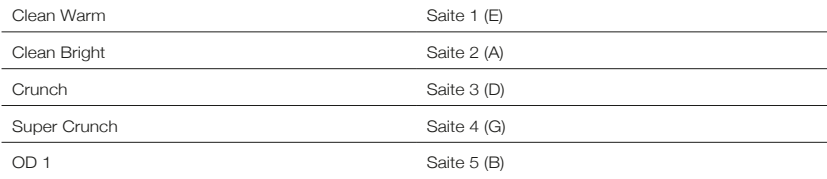

Über die LEDs MOD, DLY und REV wird dargestellt, inwieweit die gespielte Note von der Referenzstimmung abweicht.

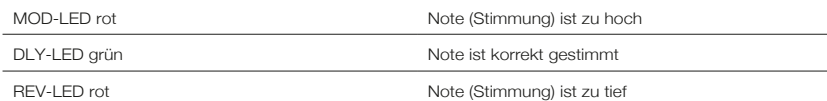

Alle anderen LEDs auf der Vorderseite sind im Tuner-Modus inaktiv. Durch Drücken einer beliebigen Taste verlassen Sie den Tuner-Modus.

#### **15. Fußschalter (nur ID:CORE STEREO 20 und ID:CORE STEREO 40)**

Schließen Sie einen (optional erhältlichen) Blackstar FS-11 Fußschalter an, um Ihren ID:CORE in einem der folgenden Modi zu steuern:

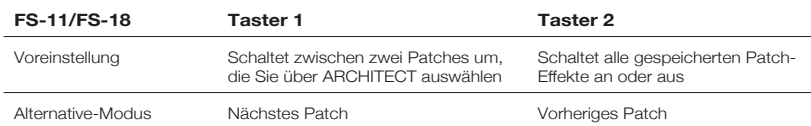

Im (über ARCHITECT ausgewählten) Alternative-Modus werden die Patches in der Schleife umgeschaltet. Wenn Sie bspw. im Modus OD2 nach oben schalten, wird die Voice Clean Warm aktiviert.

Im Manual-Modus hängt die Funktion der Taster des Fußschalters vom ihrem letzten Status ab. Durch Drücken von Taster 1 versetzen Sie den Verstärker wieder in den Patch-Modus. Durch Drücken von Taster 2 schalten Sie die Effekte ein bzw. aus, ohne in den Patch-Modus zu wechseln.

#### **16. Line In / Streaming**

Hier schließen Sie Ihr Telefon/Smartphone, MP3-Player, Tablet oder Laptop mit einem (nicht im Lieferumfang enthaltenen) 3,5 mm AUX-Kabel an, um Audiomaterial über den ID:CORE wiederzugeben. Zum Üben passen Sie die Lautstärke der externen Quelle an den Pegel Ihrer Gitarre an.

Mit Hilfe eines 3,5 mm TRRS-Miniklinkenkabels können Sie Ihren ID:CORE V3 als Interface zum Einspielen, Streamen, Üben und Aufnehmen auf Ihrem Mobilgerät nutzen. Im Gegensatz zu herkömmlichen 3,5 mm TRS-Miniklinkenkabeln, die lediglich die Audioausgabe von Ihrem Gerät erlauben (z. B. zur Ansteuerung eines Kopfhörers), können Audiosignale nach Anschluss eines TRRS-Miniklinkenkabels an Ihrem ID:CORE V3 gleichzeitig ausgegeben und empfangen werden. Auf diese Weise können Sie Audiomaterial von Ihrem externen Gerät wiedergeben und das Signal des ID:CORE V3 auf das externe Gerät speisen. Dank dieser Funktion können Sie Apps wie GarageBand und Instagram Live nach Anschluss eines einzigen Kabels nutzen.

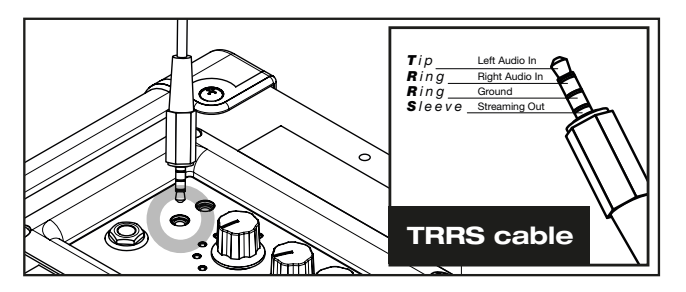

#### **So verwenden Sie Ihren ID:CORE V3 Verstärker als Interface für Live-Streaming:**

1. Schließen Sie das 3,5 mm TRRS-Kabel an der Buchse LINE IN / STREAMING Ihres ID:CORE V3 an (siehe Abbildung oben).

2. Schließen Sie das andere Ende des TRRS-Kabels am 3,5 mm Miniklinkenanschluss eines kompatiblen Geräts an.

**ANMERKUNG:** Als Nutzer eines Apple iPhone/Tablets beachten Sie bitte Folgendes: Verwenden Sie zum Anschluss Ihres Mobilgeräts einen Lightningauf-3,5-mm-Adapter (für maximale Kompatibilität empfehlen wir den Einsatz des offiziellen, von Apple gefertigten Kabels/Adapters).

- 3. Öffnen Sie die Software zur Audio-Aufnahme oder die Kamera-Anwendung auf Ihrem Telefon.
- 4. Drücken Sie auf Aufnahme, um zu testen, ob die Pegel laut und klar übertragen werden. Mit Hilfe der "Gain"-Regler in den Kanälen Ihres Verstärkers passen Sie den Pegel an, der auf Ihr Telefon gespeist wird.
- 5. Experimentieren Sie mit den Kanalreglern und -effekten Ihres ID:CORE V3 und passen Sie diese für einen perfekten Sound an.
- 6. Nehmen Sie hochwertige Videos, Audio-Memos und Live-Streams (für Instagram Live, Facebook, YouTube, Twitch u.v.m.) direkt aus Ihrem ID:CORE V3 auf.

#### **17. Cab Rig & Phones**

Cab Rig Lite ist unsere DSP-gestützte Lautsprecherboxen-Simulation der nächsten Generation, die den Sound und das Spielgefühl einer mikrofonierten Gitarrenbox unglaublich detailliert abbildet. Der fortschrittliche Algorithmus von Cab Rig Lite gibt ein natürlich klingendes Signal an einen angeschlossenen Kopfhörer, ein Aufnahmegerät, einen Live-Stream, ein PA-System oder eine Mischkonsole aus.

Um die Super-Wide-Stereo-Effekte zu nutzen, verwenden Sie ein Y-Kabel, das einen "3,5 mm Stereoklinkenstecker auf zwei Monoklinkenstecker" splittet: So können Sie zwei Kanäle des Aufnahmegeräts oder Mixers ansteuern. Verwenden Sie in jedem Fall hochwertige geschirmte Kabel.

Mit dem Volume-Regler steuern Sie den Pegel aus.

**ANMERKUNG:** Die internen Lautsprecher des Verstärkers werden stummgeschaltet, wenn ein Kabel am Line Out angeschlossen wird.

#### **18. Recall-Anzeige**

Die Recall-Anzeige zeigt, ob der aktuelle Parameterwert im Verstärker mit der physikalischen Position des zugehörigen Reglers auf der Vorderseite übereinstimmt oder nicht. Wenn Sie beispielsweise zu einem anderen Patch wechseln, entsprechen die Regler-Einstellungen auf der Frontseite mit Sicherheit nicht den Einstellungen, die Sie hören.

Um unerwünschte Pegelsprünge beim Einstellen der Parameter zu verhindern, haben die Regler auf der Front keine Funktion, bis die physikalische Position den aktuellen Parameterwert erreicht hat. In diesem Moment blinkt die Recall-Anzeige zweimal und der Regler "übernimmt" die Parametersteuerung, sodass Sie den Wert anheben oder absenken können.

Die Recall-Anzeige blinkt jedes Mal, wenn ein physikalischer Regler die aktuell aktive und damit hörbare Einstellung überstreicht.

Recall ist für die Regler Gain und ISF aktiv.

Wenn der Tuner aktiv ist, blinkt die Recall-Anzeige dauerhaft.

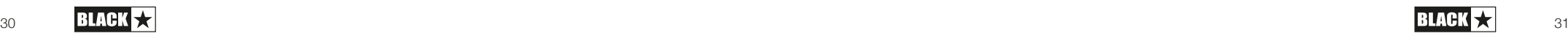

#### **Rückseite**

#### **1. Netzteilbuchse**

Hier schließen Sie das mitgelieferte DC-Netzteil an. Stellen Sie sicher, dass sich der Power-Schalter (12) immer in der Stellung OFF befindet, bevor Sie das Netzteil anschließen. Das Netzkabel muss an einer Steckdose angeschlossen werden, die in puncto Spannung, Leistung und Netzfrequenz den auf dem Netzteil vermerkten Spezifikationen entspricht. Im Zweifelsfall wenden Sie sich an einen qualifizierten Techniker/Elektriker.

#### **2. Stereo Speaker Outputs – NUR FÜR ID:CORE STEREO 40H**

Ihr ID:CORE-Verstärker bietet ein stereophones Lautsprecherausgangspaar (1 x linker Kanal, 1 x rechter Kanal) zum Anschluss einer oder mehrerer externer Lautsprecherboxen. Die Impedanz der beiden separaten Lautsprecherausgänge beträgt jeweils mindestens 8 Ohm.

**WARNUNG:** Die Impedanz jedes Ausgangs darf niemals unter 8 Ohm liegen. Wenn die Impedanz von Verstärker und Lautsprecher nicht übereinstimmen, können ern sthafte Schäden am Verstärker auftreten.

#### **Programmierung**

#### **Speichern von Patches**

Ihr ID:CORE V3 Verstärker speichert 6 Patches (1 Patch pro Voice-Einstellung).

Um den aktuellen Sound als Patch abzuspeichern, drücken und halten Sie die Manual-Taste für zwei Sekunden. Die LED der gewählten Voice blinkt und zeigt so, dass das Patch gespeichert wurde.

Das Speichern eines Patches überschreibt ein auf dem Speicherplatz eventuell vorhandenes Patch.

Patches können auch über die Blackstar Architect Software gespeichert werden.

**ANMERKUNG:** Jedem Patch in Ihrem ID:CORE V3 muss eine spezifische Voice-Einstellung zugewiesen sein – ein Clean-Warm-Patch muss also auch die Clean-Warm-Voice verwenden.

**Patches laden** Im Patch-Modus wählen Sie das gewünschte Voice-Patch einfach über den Voice-Regler aus.

Zudem können die Patches über die Blackstar ARCHITECT Software oder einen angeschlossenen Fußschalter (nur ID:CORE V3 STEREO 20 & ID:CORE STEREO 40) aufgerufen werden.

**Anmerkung:** Um ein Patch zu laden, muss der Patch-Modus aktiv sein – in diesem Fall leuchtet die Manual-LED nicht. Wenn Sie den Voice-Regler bedienen, während die Manual-LED leuchtet (Manual-Modus ist aktiv), wird nur die entsprechende Voice aufgerufen.

Deutsch

Deutsch

#### **USB Audio**

Deutsch

Deutsch

Die Kommunikation des Verstärkers mit einem PC oder Mac erfolgt über herkömmliche Audio-Treiber. Es werden keine spezifischen Treiber benötigt. Eine kurze Anleitung zur USB-Aufnahme mit minimaler Latenz finden Sie unter: **www.blackstaramps.com/usbrecording**

**ANMERKUNG:** Schließen Sie den Verstärker immer über einen Haupt-USB-Port des Computers an (meist auf der Rückseite zu finden).

Der Verstärker erscheint innerhalb der Aufnahme-Software auf dem Computer als Audio-Interface. Der Ausgangspegel des USB-Signals Ihres ID:CORE V3 lässt sich unabhängig von der Lautsprecherlautstärke steuern, indem Sie die Tap-Taste (11) gedrückt halten und gleichzeitig den Gain-Regler (3) im Bedienfeld bedienen (siehe Abschnitt "Erweiterte Merkmale" auf Seite 16). So erzielen Sie einen hohen Aufnahmepegel bei einer reduzierten, angenehmeren Wiedergabelautstärke. Um den Amp ganz stummzuschalten, drehen Sie einfach den Volume-Regler im Bedienfeld ganz herunter.

Das Audiosignal Ihres Verstärkers wird über den USB-Anschluss gleichzeitig über vier unabhängige Kanäle an Ihren Computer ausgegeben:

**Kanal 1:** Stereo-Lautsprecher-Simulation, linker Kanal – das bearbeitete Gitarrensignal mit der Lautsprecher-Simulation von Cab Rig Lite. Überträgt den linken Kanal der Super-Wide-Stereo-Effekte.

**Kanal 2:** Stereo-Lautsprecher-Simulation, rechter Kanal – das bearbeitete Gitarrensignal mit der Lautsprecher-Simulation von Cab Rig Lite. Überträgt den rechten Kanal der Super-Wide-Stereo-Effekte.

**Kanal 3:** Preamp-Ausgang – das Signal der Voice- und EQ-Stufe des Vorverstärkers, Abgriff vor den Effekten und ohne Lautsprecher-Emulation. Ideal geeignet für den Einsatz mit Ihren eigenen Effekten und Plug-Ins zur Lautsprechersimulation in Ihrer Aufnahmesoftware/DAW.

**Kanal 4:** Unbearbeitetes Gitarrensignal – das unbearbeitete Signal Ihrer Gitarre. Nehmen Sie dieses Signal auf, wenn Sie es zu einem späteren Zeitpunkt per Reamping (siehe "Reamping" weiter unten) bearbeiten möchten.

Diese Audiostreams können gleichzeitig mit Ihrer Aufnahmesoftware/DAW aufgenommen werden.

**TIPP:** Um einen extrem breiten Super-Wide-Stereo-Sound aufzunehmen, der auf jedem Stereo-System optimal wiedergegeben wird, pannen Sie in der Mischung den linken Kanal der Stereo-Emulation zu 100% nach links und den rechten Kanal zu 100% nach rechts.

Ihr ID:CORE V3 Verstärker lässt sich auch mit einem Audiosignal von Ihrem Computer speisen:

**Kanal 1:** Line-Eingang, linker Kanal – für das Monitoring oder die Wiedergabe von MP3-Dateien und Backing-Tracks. Das Signal wird über den linken Lautsprecher des Amps ausgegeben.

**Kanal 2:** Line-Eingang, rechter Kanal – für das Monitoring oder die Wiedergabe von MP3-Dateien und Backing-Tracks. Das Signal wird über den rechten Lautsprecher des Amps ausgegeben.

**Kanal 3:** Reamping-Eingang – über diesen Kanal speisen Sie ein zuvor aufgenommenes, unbearbeitetes Gitarrensignal auf Ihren Verstärker, um es im Reamping-Modus zu bearbeiten.

**Kanal 4:** Nicht belegt.

#### **Reamping**

Über die ARCHITECT-Software von Blackstar kann der Verstärker in den Reamping-Modus versetzt werden. Hierbei handelt es sich um eine nicht-programmierbare Einstellung, die deaktiviert wird, wenn wahlweise das USB-Kabel entfernt oder der Verstärker ausgeschaltet wird.

Wenn der Reamping-Modus aktiv ist, kann ein bereits aufgenommenes, unbear beitetes Gitarrensignal über USB in den Verstärker gespeist und als bearbeitetes Audiosignal wieder abgegriffen werden. Dieses Return-Signal kann nun über die Recording-Software im angeschlossenen PC oder Mac aufgenommen werden.

#### **Erweiterte Merkmale**

Ihr ID:CORE V3 Verstärker bietet erweiterte Merkmale, die sich speziell an Anwender richten, die etwas in die Tiefe gehen und das Maximum aus Ihrem Verstärker herausholen möchten. Zu diesen Merkmalen gehören Funktionen, die keine separaten Bedienelemente auf der Vorderseite des Verstärkers zur Verfügung stehen, sondern auf die Sie durch Halten des Tap-Tasters (11) als "Shift-Taste" und über andere Bedienelemente zugreifen.

#### **Unabhängige Lautstärke für die Musikwiedergabe** – Tap + Volume

In der Regel wird die Lautstärke der Musikwiedergabe, die wahlweise über Bluetooth oder am MP3/Line-Eingang anliegt, direkt über das Wiedergabegerät gesteuert. Bei einer ruhigen Umgebung oder aus praktischen Gründen können Sie die Wiedergabelautstärke jedoch an Ihrem ID:CORE Verstärker noch weiter reduzieren, indem Sie den Tap-Taster (11) gedrückt halten, während Sie den Volume-Regler (4) auf der Vorderseite bedienen.

#### **USB-Aufnahmepegel** – Tap + Gain

Wie im Abschnitt zu USB Audio (siehe Seite 16) erwähnt können Sie die Wiedergabe-Lautstärke des USB-Audiosignals von Ihrem ID:CORE Verstärkers unabhängig vom Lautsprecher Ihres Verstärkers aussteuern, indem Sie den Tap-Taster (11) gedrückt halten und den Gain-Regler (3) auf der Vorderseite bedienen.

#### **USB-Aufnahmepegel** – Tap + Effects Level

Wie im Abschnitt zum Effektpegel (siehe Seite 11) erwähnt können Sie die Geschwindigkeit/Dauer der Modulations- und Delay-Effekte steuern, indem Sie den Tap-Taster (11) gedrückt halten und den Regler Effect Level (10) auf der Vorderseite bedienen. So können Sie eine Einstellung für ein spezifisches Effekt-Tempo treffen und müssen es nicht über den Tap-Taster eingeben.

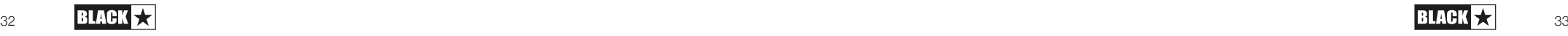

#### **Firmware Update**

Deutsch

Deutsch

Firmware-Aktualisierungen werden über die Blackstar ARCHITECT Software ausgeführt. Eine aktuelle Version der Blackstar ARCHITECT Software wird zu jedem Update veröffentlicht.

Wenn der (über USB) mit der ARCHITECT-Software verbundene Verstärker eine neuere Firmware erkennt, wird eine Meldung eingeblendet, die eine Installation dieser aktuellen Daten empfiehlt. Während der Aktualisierung können die Regler am Verstärker nicht bedient werden. Die Voice-LEDs auf der Vorderseite leuchten für die Dauer des Aktualisierungsvorgangs.

Der Verstärker darf während der Firmware-Aktualisierung nicht ausgeschaltet werden. Wenn der Amp während der Aktualisierung ausgeschaltet wird, können die Regler am Verstärker auch nach dem Einschalten eventuell nicht mehr bedient werden und der Verstärker gibt keinen Sound aus. Die Voice-LEDs blinken zyklisch und zeigen damit an, dass keine gültige Firmware im Verstärker installiert ist.

Wenn bei der Aktualisierung der Firmware Probleme auftreten, können Sie den Verstärker auch gezielt im Update-Modus einschalten. Halten Sie die Tasten Manual (14) & MOD (6) gleichzeitig gedrückt, während Sie den Verstärker einschalten: Der Verstärker wird im Update-Modus gestartet, was durch die zyklisch blinkenden Voice-LEDs angezeigt wird. Verbinden Sie den Verstärker mit der Blackstar ARCHITECT Software, um mit der Firmware-Aktualisierung zu beginnen.

Der Verstärker muss mit der Blackstar ARCHITECT Software verbunden sein, um eine gültige Firmware zu installieren. Die Aktualisierung wird automatisch ausgeführt, wenn die Blackstar ARCHITECT Software erkennt, dass sich der Verstärker im Update-Modus befindet.

#### **Technische Spezifikationen**

#### **ID:CORE Stereo 10 V3**

**Leistung:** 2 x 5 Watt (10 Watt stereo)

**Gewicht (kg):** 3.7

**Abmessungen (mm):** 340(B) x 265(H) x 185(T)

#### **ID:CORE Stereo 20 V3**

**Leistung:** 2 x 10 Watt (20 Watt stereo)

**Gewicht (kg):** 5.2

**Abmessungen (mm):** 375(B) x 292(H) x 185(T)

**Fußschalter (nicht im Lieferumfang enthalten):** FS-11 oder FS-18 Fußschalter

#### **ID:CORE Stereo 40 V3**

**Leistung:** 2 x 20 Watt (40 Watt stereo)

**Gewicht (kg):** 6.2

**Abmessungen (mm):** 434(B) x 336(H) x 185(T)

**Fußschalter (nicht im Lieferumfang enthalten):** FS-11 oder FS-18 Fußschalter

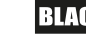

#### Avertissement !

Instructions de sécurité importantes !

#### LISEZ ATTENTIVEMENT LES INFORMATIONS SUIVANTES. CONSERVEZ TOUTES LES INSTRUCTIONS POUR VOUS Y RÉFÉRER ULTÉRIEUREMENT !

Respectez tous les avertissements et instructions figurant sur le produit !

#### Danger ! Hautes tensions de fonctionnement internes.

N'ouvrez pas le boîtier de l'équipement. Aucune pièce de cet équipement n'est réparable par l'utilisateur. Confiez toute réparation à des techniciens de maintenance qualifiés.

Nettoyez-le uniquement avec un chiffon sec.

De la condensation peut se former à l'intérieur d'un amplificateur s'il est déplacé d'un milieu froid à un environnement plus chaud. Avant la mise sous tension de l'unité, il est recommandé de la laisser revenir à la température ambiante.

Toute modification non autorisée de cet équipement est expressément interdite par Blackstar Amplification Ltd.

Ne faites jamais entrer d'objets quels qu'ils soient dans les ouvertures de ventilation du boîtier de l'équipement.

N'exposez pas cet appareil à la pluie, à des liquides ou à une quelconque humidité.

Évitez de placer des récipients remplis de liquide sur l'amplificateur.

Ne placez pas ce produit sur un chariot, stand ou table instable. Le produit pourrait tomber, entraînant de graves dommages pour lui-même ou des personnes !

Ne recouvrez et n'obstruez pas les fentes ou ouvertures de ventilation.

Ce produit ne doit pas être placé près d'une source de chaleur telle qu'un poêle, un radiateur, ou un amplificateur dégageant de la chaleur.

N'utilisez que le cordon d'alimentation fourni qui est compatible avec les prises de courant de votre région.

Les cordons d'alimentation électrique doivent toujours être manipulés avec soin et remplacés s'ils sont endommagés de quelque façon que ce soit.

Ne neutralisez jamais la broche de mise à la terre du cordon d'alimentation.

Le cordon d'alimentation électrique doit être débranché avant toute longue période d'inutilisation de l'unité.

Avant de mettre l'unité sous tension, le haut-parleur doit être connecté comme décrit dans le manuel à l'aide du cordon recommandé par le fabricant.

Remplacez toujours les fusibles grillés par des modèles de type et de valeur corrects.

Ne neutralisez jamais le dispositif de protection par mise à la terre.

Des haut-parleurs utilisés à fort volume peuvent causer des dommages auditifs permanents. Vous devez donc éviter la proximité directe avec des haut-parleurs

 $\frac{36}{36}$  31.4UN  $\times$  37  $\frac{37}{37}$  37

fonctionnant à haut niveau. Portez des protections auditives si vous êtes continuellement exposé à de hauts niveaux.

Si le produit ne fonctionne pas normalement alors que les instructions d'utilisation sont correctement suivies, veuillez rapporter le produit à un service après-vente qualifié.

L'Occupational Safety and Health Administration (OSHA) du gouvernement des USA a spécifié les niveaux d'exposition au bruit acceptables :

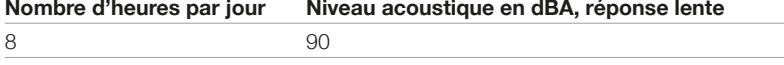

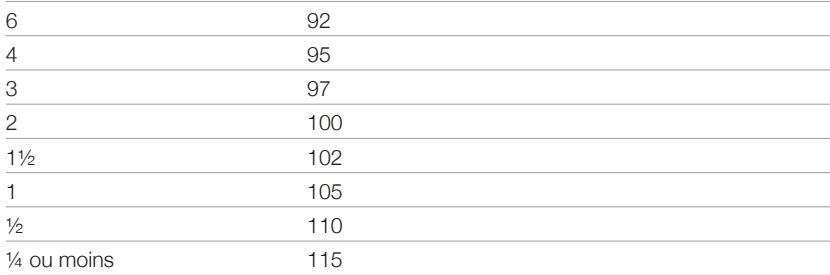

Selon l'OSHA, toute exposition supérieure aux limites admissibles indiquées cidessus peut entraîner une perte auditive.

Des bouchons de protection d'oreille dans les conduits auditifs ou un casque de protection doivent être portés lors du fonctionnement de ce système d'amplification pour éviter les pertes auditives permanentes si l'exposition dépasse les limites indiquées ci-dessus. Pour se prémunir contre une exposition potentiellement dangereuse à des niveaux de pression acoustique élevés, il est recommandé à toutes les personnes exposées à un équipement pouvant produire de hauts niveaux de pression acoustique, tel que ce système d'amplification, d'utiliser des protections des oreilles quand cet équipement est en service.

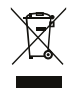

Tous les produits électriques et électroniques doivent être traités séparément de la collecte municipale d'ordures ménagères dans des points de collecte désignés par les services publics ou les autorités locales.

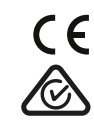

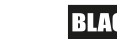

Français

#### **Introduction**

Merci d'avoir acheté cet amplificateur Blackstar ID:CORE V3. Comme tous nos produits, cet ampli est le résultat d'innombrables heures de recherche et de développement minutieux par notre équipe de conception de réputation mondiale. Basée à Northampton (R-U), l'équipe Blackstar est composée de musiciens chevronnés dont le seul but est de fournir aux guitaristes des produits qui soient leurs outils d'expression ultimes.

Tous les produits Blackstar sont soumis à des tests complets en laboratoire et en conditions réelles pour s'affranchir véritablement de tout compromis en termes de fiabilité, de qualité et avant tout de SON.

L'ID:CORE V3 représente une avancée vraiment révolutionnaire en combinant des innovations uniques, un ensemble de commandes traditionnelles, intuitives, et la polyvalence de ses possibilités de programmation. L'ID:CORE est l'un des amplificateurs numériques les plus vendus au monde et est devenu la référence des amplis compacts, puissants et polyvalents.

Veuillez lire attentivement la totalité de ce mode d'emploi pour vous garantir de profiter au maximum de votre nouveau produit Blackstar.

Si vous aimez ce que vous entendez et désirez en savoir plus sur la gamme des produits Blackstar, visitez notre site web à l'adresse www.blackstaramps.com.

Merci !

Français

Français

L'équipe Blackstar

#### **Caractéristiques**

Depuis 2007, Blackstar ouvre la voie de l'innovation en amplification pour guitare. L'ID:CORE V3 représente l'aboutissement d'années de recherche et de développement techniques. Ces amplis ont le jeu de commandes intuitives d'un ampli traditionnel mais sont programmables, avec toute la polyvalence que cela implique. Leurs commandes uniques vous permettent, en tant que guitariste, de concevoir votre propre son.

La commande Voice offre six réglages : Clean Warm, Clean Bright, Crunch, Super Crunch, OD 1, OD 2. En l'utilisant conjointement à la commande ISF brevetée par Blackstar, vous pouvez obtenir le son exact que vous avez en tête.

La section d'effets offre des effets simultanés de qualité studio : delay, reverb et modulation à stéréo ultra large (« Super Wide Stereo »), que vous pouvez mémoriser avec votre son.

Retravailler vos patches en profondeur et les enregistrer est chose simple avec notre logiciel Architect. Les patches peuvent être partagés, téléversés et téléchargés au sein de la communauté en ligne. En branchant un câble USB, vous pouvez envoyer simultanément le son direct et le son traité à un ordinateur à des fins d'enregistrement.

Le logiciel ARCHITECT de Blackstar comprend également Cab Rig Lite, notre simulateur de baffle de nouvelle génération qui reproduit le son et les sensations des baffles de guitare avec un niveau de détail incroyable.

L'entrée LINE IN/STREAMING vous permet de connecter votre ID:CORE V3 à une source musicale ou à une boîte à rythmes pour jouer avec. Vous pouvez également utiliser un câble à mini-jack TRRS de 3,5 mm pour facilement faire entrer/sortir un flux de streaming live au moyen d'un appareil mobile compatible.

Grâce à la commande Voice, unique en son genre, et à l'ISF brevetée, les amplificateurs ID:CORE V3 procurent une flexibilité et une facilité d'utilisation sans égales vous permettant de concevoir le son que vous avez en tête et de le retrouver à la maison, en studio, en ligne ou en répétition.

## **Français** Français

#### **Réinitialisation d'usine**

Les patches et réglages d'usine par défaut peuvent à tout moment être restaurés dans votre amplificateur. Il vous suffit de maintenir simultanément pressés les boutons MOD, DLY et REV pendant que vous allumez l'amplificateur.

Les LED de la commande Voice s'éteindront tour à tour, marquant un compte à rebours pour indiquer l'imminence de la réinitialisation d'usine Si n'importe lequel des boutons MOD, DLY ou REV est relâché avant que les LED Voice ne se soient toutes éteintes, l'opération est annulée et l'amplificateur ne subit aucune modification.

Enfin, éteignez l'amplificateur pour terminer la procédure. Quand vous le rallumerez, les réglages d'usine de votre amplificateur auront été restaurés.

#### **NOTE IMPORTANTE:**

Cette procédure écrase tous les réglages et patches enregistrés par l'utilisateur.

Français Français

#### **Face Avant**

#### **1. Input**

Branchez ici votre guitare.

Utilisez toujours un cordon blindé de bonne qualité pour guitare.

#### **2. Voice**

La commande Voice change la tonalité de préampli, en allant du son ultra-clair à la saturation extrême.

- Clean Warm Son clair classique avec réverbération à plaque, dynamique
- Clean Bright « Son clair boutique avec réverbération à ressorts », à la limite de la saturation si on le pousse à fond
- Crunch Son Crunch classique avec saturation de gain moyenne
- Super Crunch Un gain poussé de facon moderne avec plus de punch que Crunch
- OD 1 Saturation poussée par le volume Master, parfaite pour les so os fluides
- OD 2 Un son de rythmique metal bien ferme avec une saturation renforcée en médiums

Ce réglage est sauvegardé quand vous mémorisez un patch.

#### **3. Gain**

La commande Gain règle l'ampleur de la saturation ou de la distorsion. Des réglages bas, dans le sens anti-horaire, donneront un son clair, à la limite de la saturation. Quand on tourne la commande Gain dans le sens horaire, le son devient plus saturé, partant d'un superbe son Crunch jusqu'à sa position maximale, pour laquelle on obtient un son à pleine distorsion. Ce réglage est sauvegardé quand vous mémorisez un patch.

#### **4. Volume**

Contrôle le volume du préampli. Le tourner dans le sens horaire augmente le volume. Des hauts niveaux de volume introduiront l'effet de distorsion et de compression d'un ampli à lampes. Ceci est un réglage général qui n'est pas sauvegardé quand vous mémorisez un patch.

#### **5. ISF**

La commande ISF brevetée vous permet de choisir la signature tonale que vous préférez. À fond dans le sens anti-horaire, elle donne un caractère plus américain avec des graves nerveux et des médiums plus agressifs, et à fond dans le sens horaire, un caractère britannique plus 'woody' et moins agressif. Contrairement aux commandes 'contour' conventionnelles et aux systèmes égaliseurs paramétriques, les commandes Bass, Middle et Treble restent interactives comme dans un réseau de correction traditionnel d'amplificateur de guitare. Cela donne une réponse musicale, très familière. Ce réglage est sauvegardé quand vous mémorisez un patch.

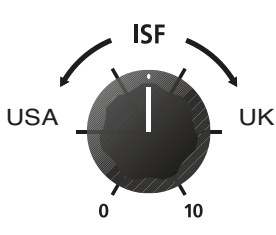

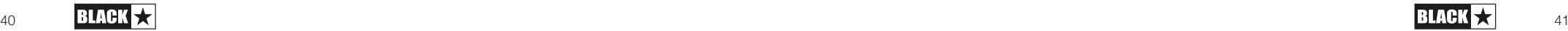

#### **6. MOD (Modulation)**

Pressez ce commutateur afin de mettre l'effet de modulation en/hors service ou de le choisir pour l'éditer. Ce réglage est sauvegardé quand vous mémorisez un patch.

#### **7. DLY (Delay)**

Pressez ce commutateur afin de mettre l'effet delay (retard) en/hors service ou de le choisir pour l'éditer. Ce réglage est sauvegardé quand vous mémorisez un patch.

#### **8. REV (Reverb)**

Pressez ce commutateur afin de mettre l'effet reverb en/hors service ou de le choisir pour l'éditer. Ce réglage est sauvegardé quand vous mémorisez un patch.

Pour les trois commutateurs d'effet, la LED indique leur statut :

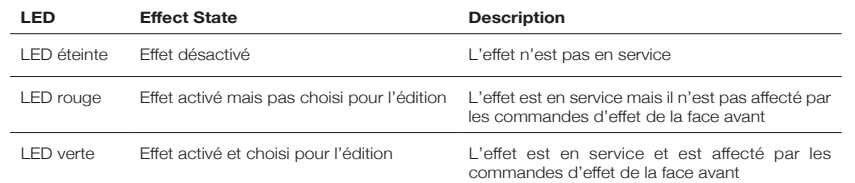

Presser répétitivement chaque commutateur d'effet de la face avant donne le résultat suivant :

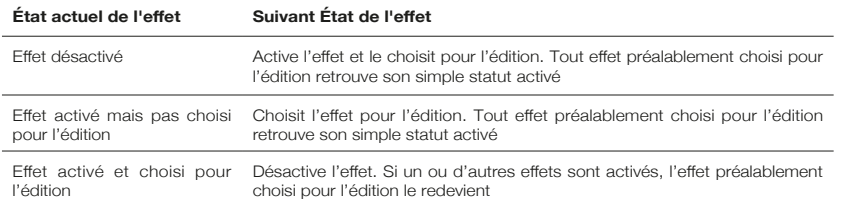

**NOTE:** un seul effet peut être choisi à la fois pour l'édition.

#### **9. Type d'effet**

Change le type d'effet et modifie un paramètre de l'effet actuellement choisi pour l'édition (modulation, delay ou reverb).

Chaque segment représente un effet différent (quatre pour chaque type d'effet). Une LED indique le type d'effet actuellement activé. La distance parcourue dans le 'segment' modifie un paramètre de l'effet. Le effet tableau ci-dessous montre les paramètres modifiables.

Ce réglage est sauvegardé quand vous mémorisez un patch.

#### **10. Niveau d'effet (Level)**

Modifie un paramètre d'effet. Pour les effets de modulation et de retard (delay), tourner la commande Level en maintenant enfoncé le commutateur Tap (11) modifie la cadence/ durée de l'effet.

Le effet tableau ci-dessous montre les paramètres modifiables.

Ce réglage est sauvegardé quand vous mémorisez un patch.

#### **11. Tap**

Le commutateur Tap sert à régler la cadence/durée de l'effet actuellement choisi pour l'édition. L'intervalle de temps séparant deux pressions du bouton Tap définit la cadence.

Une fois cela réglé, la LED Tap clignote au rythme ainsi fixé dans l'effet actuellement choisi pour l'édition.

Le tableau des effets ci-dessous montre les paramètres modifiables :

#### **Effets Tableau**

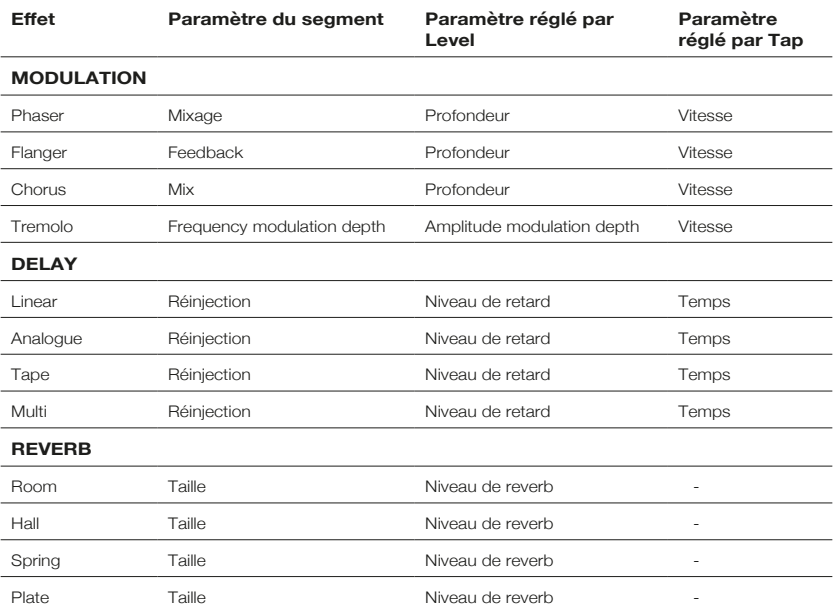

Ce réglage est sauvegardé quand vous mémorisez un patch.

#### **12. Interrupteur d'alimentation Power**

Cet interrupteur sert à mettre l'amplificateur sous et hors tension; le point lumineux blanc indique la position 'sous tension'.

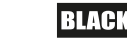

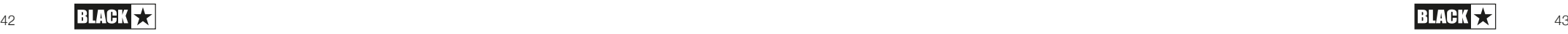

Français

#### **13. USB**

Branchez ici un câble USB pour relier l'amplificateur à un PC sous Windows ou à un Mac. Le logiciel ARCHITECT de Blackstar peut être téléchargé depuis cette adresse: **www.architect.blackstar.co.uk** et offre une foule de fonctions.

Voir la section Audio USB en page 15 pour plus d'informations.

**NOTE:** l'amplificateur apparaîtra dans le logiciel d'enregistrement d'un ordinateur personnel comme un périphérique de capture audio.

#### **14. Manual**

Pressez ce commutateur pour alterner entre le mode manuel et le patch actuel. Quand l'amplificateur est en mode manuel, le son reflète la position physique actuelle des commandes. Cela s'applique aux commandes Voice, Gain, Volume, Bass, Middle, Treble et ISF. Tous les effets qui étaient actifs lors du passage en mode manuel sont désactivés.

En mode manuel, toutes les commandes peuvent toujours être modifiées par une source externe (logiciel ARCHITECT de Blackstar, pédalier, contrôleur MIDI), mais cela signifie alors que le son ne correspondra plus aux positions des commandes de la face avant.

#### **Mode Patch**

Le mode patch est indiqué par la LED Manual éteinte. Voir la section Programmabilité à la page 14 pour plus d'informations.

#### **Mode accordeur**

Maintenir les commutateurs Tap (11) et Manual (14) durant une seconde active l'accordeur. La LED témoin Recall (18) clignotera continuellement pour signaler que l'amplificateur est en mode accordeur. La sortie de l'amplificateur sera coupée en mode accordeur.

Les LED Voice indiqueront la note la plus proche de celle jouée.

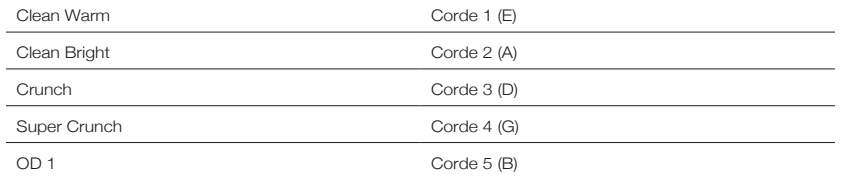

Les LEDs MOD, DLY et REV servent d'indication pour connaitre l'écart entre la note joué et la note de l'accordeur.

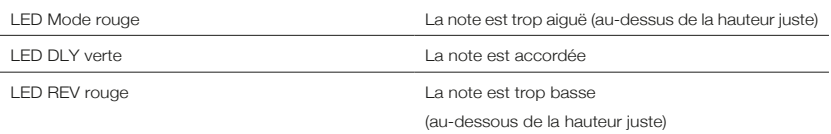

Les autres LED de la face avant seront éteintes en mode accordeur.

Presser n'importe quel commutateur de la face avant vous fera quitter le mode accordeur.

#### **15. Pédalier (ID:CORE STEREO 20 et ID:CORE STEREO 40 uniquement)**

Connectez un pédalier Blackstar FS-11 (Vendu séparément) pour contrôler votre ID:CORE dans un des modes suivants:

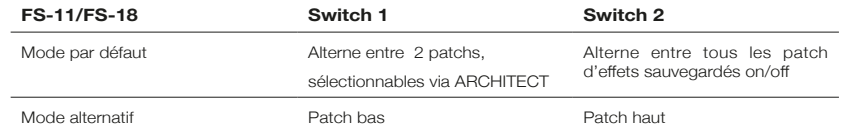

En mode alternatif correctifs (sélectionné par ARCHITECT) feront un cycle sur une 'boucle'. p.ex. mise en place de OD2 se déplacera à nettoyer chaud.

En mode manuel, l'effet d'un interrupteur de pédalier dépendra de son dernier état. Appuyant sur l'interrupteur 1 sera de retour l'amplificateur en mode Patch. Appuyant sur l'interrupteur 2 permet de basculer les effets hors et sans retour au mode Patch.

#### **16. Line In/Streaming (entrée ligne/streaming)**

Reçoit le son de votre téléphone, lecteur MP3, tablette ou ordinateur portable pour sa reproduction par l'ID:CORE au moyen d'un câble AUX stéréo à mini-jack 3,5 mm (non fourni). Réglez le volume du lecteur en fonction de celui de votre guitare pour jouer avec.

Avec un câble à mini-jack 3,5 mm TRRS, transformez votre ID:CORE V3 en interface pour jouer, streamer en live, vous exercer et enregistrer sur votre appareil mobile. Contrairement à un câble mini-jack 3,5 mm TRS audio standard avec lequel votre appareil ne peut qu'envoyer du son (par exemple à votre casque), un câble TRRS permet avec votre ID:CORE V3 de simultanément envoyer et recevoir du son. Vous pouvez ainsi lire le signal audio venant de votre appareil et envoyer à ce dernier celui produit par votre ID:CORE V3. Grâce à cette fonction, vous pouvez utiliser des applis telles que GarageBand et Instagram en live avec un simple câble.

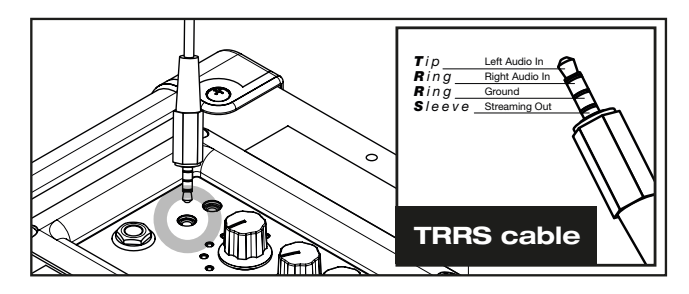

#### **Pour utiliser votre amplificateur ID:CORE V3 comme interface de streaming live:**

1. Branchez votre câble mini-jack 3,5 mm TRRS à la prise Line In / Streaming de votre ID:CORE V3 (voir le schéma ci-dessus).

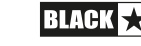

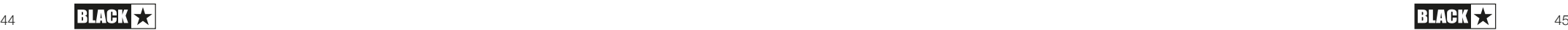

Français

2. Branchez l'autre extrémité du câble TRRS à l'entrée mini-jack 3,5 mm de votre appareil compatible.

**NOTE:** utilisateurs d'iPhone / tablette Apple, pour vous connecter à votre appareil mobile, employez un adaptateur Lightning vers mini-jack 3,5 mm (il est conseillé d'utiliser un câble/adaptateur officiel fabriqué par Apple pour une compatibilité garantie).

- 3. Ouvrez une appli d'enregistrement audio ou de caméra sur votre téléphone.
- 4. Appuyez sur le bouton d'enregistrement pour tester vos niveaux. Utilisez les commandes « Gain » de canal de votre amplificateur pour régler le niveau envoyé à votre téléphone.
- 5. Testez et ajustez les commandes et effets de canal de l'ID:CORE V3 pour un son optimal.
- 6. Enregistrez des vidéos, des mémos audio et des flux live de haute qualité (directement sur Instagram Live, Facebook, YouTube, Twitch et autres) depuis votre ID:CORE V3.

#### **17. Cab Sim & Phones (sortie à simulation de baffle et casque)**

Cab Rig Lite est notre DSP simulateur de baffle de nouvelle génération, qui reproduit avec des détails incroyables le son et les sensations d'un baffle de guitare repris au micro. L'algorithme sophistiqué de Cab Rig Lite produit un son naturel pour brancher directement un casque d'écoute, un enregistreur, une sonorisation, une table de mixage ou diffuser un flux live en streaming.

Pour tirer pleinement parti des effets Super Wide Stereo, utilisez un câble en Y avec un mini-jack 3,5 mm stéréo vers deux jacks mono comme sources de deux canaux de l'enregistreur ou de la table de mixage. Utilisez toujours un câble blindé de bonne qualité.

Tourner la commande Volume contrôlera le niveau.

**NOTE:** les haut-parleurs de l'amplificateur sont coupés lorsqu'un câble est connecté à la prise Cab Sim & Phones.

#### **18. Indicateur Recall**

L'indicateur Recall signale une disparité entre la valeur actuelle d'un paramètre dans l'amplificateur et la commande physique correspondante en façade. Par exemple, quand vous changez de patch, les commandes de la face avant peuvent ne plus refléter les réglages que vous entendez.

Pour éviter des sauts brutaux de niveau quand vous réglez une commande, les commandes de la face avant n'ont pas d'effet sur le son tant que vous ne leur avez pas fait rejoindre la valeur actuelle du paramètre. Une fois celle-ci atteinte, l'indicateur Recall clignote deux fois et la commande 'prend le contrôle' de la valeur, ce qui lui permet de l'augmenter ou de la diminuer.

L'indicateur Recall clignotera chaque fois que la commande physique 'passera par' la valeur actuelle active que vous entendez.

Recall ne concerne que les commandes Gain et ISF.

Quand l'accordeur est activé, l'indicateur Recall clignote continuellement.

#### **Panneau arrière**

#### **1. Entrée d'alimentation secteur**

Le cordon d'alimentation secteur détachable fourni se branche ici. Vérifiez systématiquement que l'Interrupteur (12) est sur la position OFF avant de brancher l'alimentation. Le cordon ne doit être branché qu'à une prise secteur compatible avec les besoins électriques de tension, puissance et fréquence indiqués en face arrière. En cas de doute, demandez conseil à un technicien qualifié.

En option, votre ID:CORE V3 peut également être alimenté par la PowerBank PB-1 de Blackstar (non fournie). Selon l'utilisation, la PB-1 fournit à votre ID:CORE V3 une alimentation portable durant jusqu'à 8 heures.

#### **Programmabilité**

#### **Mémorisation des patches**

Votre amplificateur ID:CORE V3 peut mémoriser 6 patches (1 patch par réglage Voice).

Pour mémoriser le son actuel sous forme de patch, maintenez le bouton Manual pressé pendant deux secondes. La LED de la mémoire Voice sélectionnée clignotera pour indiquer que le patch a bien été mémorisé.

Mémoriser un patch écrasera (remplacera) tout patch déjà mémorisé à cet emplacement.

Les patches peuvent également être mémorisés au moyen du logiciel Architect de Blackstar.

**NOTE:** Chaque patch de votre ID:CORE V3 doit utiliser le réglage Voice qui lui est attribué, c'est-à-dire que le patch Clean Warm utilise le voicing Clean Warm.

#### **Rappel des patches**

Quand le mode Patch est activé tournez le bouton Voice pour choisir le patch Voice désiré Sinon, les patches peuvent être rappelés au moyen du logiciel ARCHITECT de Blackstar ou d'un pédalier connecté. (ID:CORE STEREO 20 & ID:CORE STEREO 40 uniquement)

**NOTE:** Pour rappeler un patch, la LED Manual doit être éteinte pour indiquer le mode patch. Tourner le bouton Voice pendant que la LED Manual est allumée (en mode Manual) ne fera que sélectionner la 'voice' indiquée.

#### **Audio USB**

Des pilotes audio standard sont utilisés pour connecter l'amplificateur à un PC ou à un Mac, aucun pilote spécifique n'est nécessaire. Pour un guide sur la faible latence USB visitez: **www.blackstaramps.com/usbrecording**

L'amplificateur apparaîtra dans le logiciel d'enregistrement comme un périphérique de capture audio. Le format de l'audio par USB peut être changé via ARCHITECT, et peut être un des suivants :

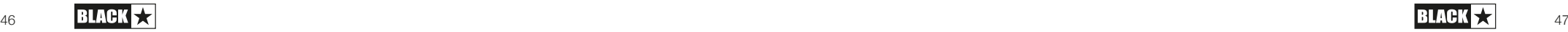

Français

Français Français

- Canaux audio avec effets stéréo et émulation de baffle
- 2 canaux audio mono:
	- Gauche signal d'amplificateur traité
	- Droite signal de guitare non traité
- Mode de ré-amplification

#### **Ré-amplification**

L'amplificateur peut être commuté en mode de ré-amplification via ARCHITECT. C'est un réglage non programmable qui sera désactivé soit lorsque le câble USB sera retiré soit lorsque l'amplificateur sera éteint.

Quand il est activé, le mode de ré-amplification permet à l'amplificateur d'accepter un signal de guitare sec préenregistré via USB et de renvoyer un signal audio entièrement traité. Ce signal de retour peut alors être capturé par le logiciel d'enregistrement sur le PC ou Mac connecté.

#### **Fonctionnalités avancées**

Votre amplificateur ID:CORE V3 possède des fonctionnalités avancées destinées aux utilisateurs chevronnés qui souhaitent tirer le maximum de leur amplificateur. Ces fonctionnalités n'ont pas de commandes propres en face avant de l'amplificateur, mais sont accessibles en utilisant à la fois le bouton Tap (11) comme touche de modification de fonction et d'autres commandes.

#### **Volume indépendant pour la lecture de la musique – Tap + Volume**

Dans la plupart des cas, le volume de la musique reçus par l'entrée MP3/ligne est en fait contrôlé directement par votre lecteur. Pour des environnements plus silencieux et par commodité, vous pouvez également réduire davantage le volume de la musique lue sur votre amplificateur ID:CORE V3 en maintenant simplement le bouton Tap (11) pressé pendant que vous tournez la commande Volume (4) de la façade.

#### **Niveau d'enregistrement USB – Tap + Gain**

Comme indiqué dans la section Audio USB (voir page 15), le niveau de sortie du signal audio USB de votre amplificateur ID:CORE V3 peut être contrôlé indépendamment du volume des haut-parleurs de votre amplificateur en maintenant le bouton Tap (11) pressé pendant que vous tournez la commande Gain (3) de la façade.

#### **Vitesse/Temps de l'effet – Tap + Effects Level**

Comme indiqué dans la section Niveau d'effet (voir page 10), le réglage de vitesse/ temps des effets de modulation et de retard (Delay) peut se faire en maintenant le bouton Tap (11) pressé pendant que vous tournez la commande de niveau d'effet Effects Level (10) en façade. Cela peut être très pratique pour définir précisément un tempo d'effet spécifique plutôt que d'utiliser la battue manuelle des temps sur le bouton Tap.

#### **Mise à jour du firmware**

Les mises à jour du firmware sont initiées au moyen du logiciel ARCHITECT de Blackstar. Une nouvelle version du logiciel ARCHITECT de Blackstar sortira lorsqu'une mise à jour sera disponible.

Quand l'amplificateur est connecté (par USB) à une version contenant un firmware plus récent, un message s'affiche, vous demandant d'installer les derniers fichiers. Durant la mise à jour, les commandes de l'amplificateur ne sont pas opérationnelles. Les LED Voice clignotent pour indiquer l'activité d'échange de données durant le processus de mise à jour.

L'alimentation de l'amplificateur ne doit pas être coupée durant une mise à jour de firmware. Si l'amplificateur est coupé durant une mise à jour, les commandes ne répondront pas lorsqu'il sera rallumé et l'amplificateur ne produira aucun son. Les LED clignoteront pour indiquer que l'amplificateur ne contient pas de firmware exploitable.

Si vous rencontrez des problèmes avec la mise à jour de la nouvelle version, l'ampli peut être forcé à s'allumer en mode Mise à Jour. Restez appuyés simultanément sur les boutons Manual (14) et MOD (6) tout en allumant l'ampli pour entrer dans le mode avec les LED Voice s'allumant successivement pour indiquer le mode de Mise à Jour. L'amplificateur doit être connecté au logiciel ARCHITECT de Blackstar pour réinstaller un firmware valable. Le processus de mise à jour démarrera automatiquement si le logiciel ARCHITECT de Blackstar détecte que l'amplificateur est dans ces conditions.

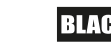

#### **Spécifications Techniques**

**ID:CORE STEREO 10 V3**

**Puissance:** 2 x 5 Watts (Stereo 10 Watts) **Poids (kg):** 3.7 **Dimensions (mm):**  $340(W) \times 265(H) \times 185(D)$ 

#### **ID:CORE STEREO 20 V3**

**Puissance:** 2 x 10 Watts (Stereo 20 Watts) **Weight (kg):** 5.2 **Dimensions (mm):** 375(W) x 292(H) x 185(D) **Pédalier (non fourni):** pédalier de commande FS-11 ou FS-18

#### **ID:CORE STEREO 40 V3**

**Français** Français

**Power:** 2 x 20 (Stereo 40 Watts)

**Weight (kg):** 6.2 **Dimensions (mm):** 434(W) x 336(H) x 185(D)

**Pédalier (non fourni):** pédalier de commande FS-11 ou FS-18

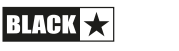

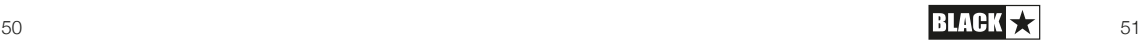

#### **INSTRUCCIONES IMPORTANTES DE SEGURIDAD**

- 1. Lea estas instrucciones.
- 2. Guarde estas instrucciones.
- 3. Preste atención a todas las advertencias.
- 4. Siga todas las instrucciones.
- 5. No utilice este aparato cerca del agua.
- 6. Solo limpiar con un trapo seco.
- 7. No bloquee ninguna salida de ventilación.
- 8. Haga la instalación acorde con las instrucciones del fabricante.
- 9. No lo instale cerca de fuentes de calor como radiadores, estufas u otros aparatos (por ejemplo amplificadores) que producen calor.
- 10. No anule el propósito de seguridad del enchufe polarizado o con conexión a tierra. Los enchufes polarizados disponen de dos clavijas, una de mayor tamaño que la otra. Un enchufe de toma a tierra tiene dos clavijas y una tercera de toma a tierra. La clavija ancha en el enchufe polarizado o la tercera clavija en el de toma a tierra se proporcionan para su seguridad. Si el enchufe suministrado no encaja en la toma, póngase en contacto con un electricista para sustituir la toma antigua.
- 11. Proteja el cable de alimentación para no caminar sobre él ni pellizcarlo, particularmente en los enchufes, los receptáculos de conveniencia y en el punto donde éstos salen del aparato.
- 12. Use sólo los acoples/accesorios especificados por el fabricante.
- 13. Desenchufe el aparato durante tormentas eléctricas o cuando no se utilice por periodos prolongados.
- 14. Toda reparación debe ser realizada por personal cualificado. Las reparaciones deberán realizarse cuando el aparato se estropee de cualquier forma, cuando se dañe la clavija o el cable de alimentación, se derramen líquidos o caigan objetos dentro del aparato, cuando éste hay sido expuesto a la lluvia o a la humedad, cuando no funcione de manera normal o cuando se haya caído.

#### **"PARA DESCNECTAR POR COMPLETO ESTE APARATO DE LA ELECTRICIDAD, DESENCHUFE EL CABLE DE ALIMENTACIÓN DE LA TOMA PERTINENTE TOMA DEL PANEL POSTERIOR DEL MISMO".**

**"ADVERTENCIA: PARA REDUCIR EL RIESGO DE INCENDIOS Y DESCARGAS ELÉCTRICAS, NO EXPONGA ESTE APARATO A LLUVIA NI HUMEDAD. EL APARATO NO DEBERÁ EXPONERSE A GOTEOS NI SALPICADURAS Y NINGÚN OBJETO CON LÍQUIDO, COMO UN JARRÓN, DEBERÁ COLOCARSE SOBRE EL APARATO".**

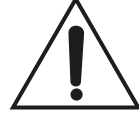

Éste símbolo tiene la intención de alertar al usuario de que existen instrucciones de operación y mantenimiento importantes en esta guía que acompaña al aparato.

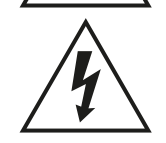

Este símbolo está destinado a alertar al usuario de la presencia de "tensión peligrosa" sin aislamiento dentro del gabinete del producto, que puede tener la suficiente magnitud para producir descarga eléctrica.

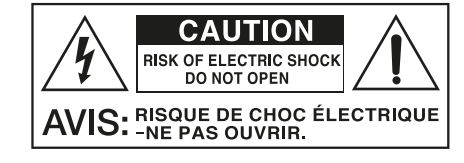

Español

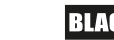

#### ¡AVISO!

#### Importante Información de seguridad

#### LEA LA SIGUIENTE INFORMACIÓN DETENIDAMENTE Y CONSERVE LAS INSTRUCCIONES PARA FUTURAS CONSULTAS.

#### SIGA TODOS LOS AVISOS E INSTRUCCIONES MARCADAS EN LOS PRODUCTOS.

#### ¡PELIGRO! Alto voltaje interno.

No abra la tapa del equipo. No hay partes utilizables para otros fines en este equipo. Remita cualquier anomalía al servicio técnico cualificado.

#### Utilice trapos secos para su limpieza.

Se puede formar condensación dentro del amplificador si este se ha movido de un lugar frío a otro más cálido. En el caso de que se moviera el amplificador de un sitio más frío a otro más cálido o a la inversa, deje un rato el amplificador sin encender para que este alcance la temperatura media del nuevo lugar.

Las modificaciones no autorizadas están expresamente prohibidas por Blackstar Amplification LTD.

Nunca apoye objetos en ninguno de los agujeros de ventilación localizados en las tapas del equipo.

No exponga los equipos a la lluvia, líquidos o humedad de cualquier tipo.

No ponga los equipos en carretillas o mesas inestables. El equipo puede caer dañándose seriamente, así como a otras personas.

No cubra o bloquee los agujeros de ventilación y apertura.

Este producto no debe ser expuesto cerca de una fuente de calor como puede ser un radiador, estufa o cualquier productor de calor o amplificador.

Use sólo la fuente de alimentación que sea compatible con los voltajes utilizados en el área donde esté.

La fuente de alimentación debe ser manejada con cuidado y debe ser reemplazada en caso de cualquier daño.

Nunca rompa la toma de tierra sobre el cable de la corriente.

El cable de la corriente deberá ser desconectado cuando la unidad no vaya a ser usada durante un tiempo.

Antes de encender un cabezal, la pantalla deberá estar conectada como se describe en el libro de instrucciones utilizando los conductores recomendados por el fabricante.

Reemplace siempre los fusibles dañados por otros de características idénticas.

Nunca desconecte el protector de la toma de tierra.

La potencia de sonido de los altavoces cuando los niveles son altos puede causar daño permanente. Se debe evitar por tanto la exposición directa a loa altavoces cuando estos estén operando a un alto nivel. Usa siempre protectores auditivos ante una exposición prolongada.

Si el producto no funcionara una vez seguidas todas las instrucciones, remítalo a un servicio técnico cualificado.

La oficina Americana de Protección de la Salud ha especificado los siguientes niveles admisibles de exposición de ruido:

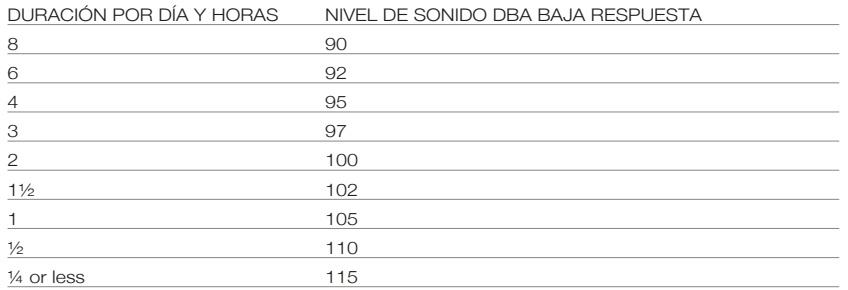

Cualquier exposición por encima de los límites mencionados puede provocar pérdidas auditivas.

Los tapones protectores deben ser utilizados cuando se opere este amplificador para prevenir una pérdida de oido permanente si la exposición es excesiva o está por encima de los límites descritos arriba. Para prevenir contra una exposición peligrosa a altos niveles de sonido se recomienda a todas las personas que puedan estar expuestas a niveles producidos por un amplificador como éste que protejan sus oídos mientras la unidad esté en funcionamiento.

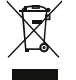

All electrical and electronic products should be disposed of separately from the municipal waste stream via designated collection facilities appointed by the government or the local authorities.

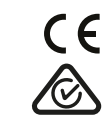

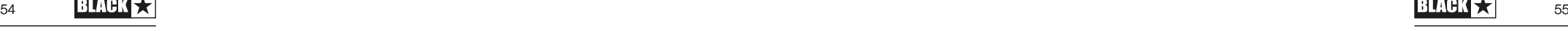

Español

#### **Introducción**

Gracias por comprar este amplificador Blackstar ID:CORE V3. Como todos nuestros productos, este amplificador es el resultado de incontables horas de meticulosa investigación y desarrollo por parte de nuestro equipo de diseño de talla mundial. Con sede en Northampton (Reino Unido), el equipo de Blackstar está formado por músicos experimentados y el único objetivo del proceso de desarrollo es proporcionar a los guitarristas productos que sean las herramientas definitivas para expresarse.

Todos los productos Blackstar se someten a extensas pruebas de laboratorio y de carretera para garantizar que son realmente exigentes en términos de fiabilidad, calidad y, sobre todo, de TONO.

ID:CORE V3 representa un logro verdaderamente innovador, que combina innovaciones únicas, un conjunto de controles intuitivos y tradicionales y la versatilidad de la capacidad de programación. ID:CORE es uno de los amplificadores digitales más vendidos del mundo y ha establecido el estándar de amplificadores compactos, potentes y versátiles.

Por favor, lea atentamente este manual para asegurarse de que obtiene el máximo beneficio de su nuevo producto Blackstar.

Si le gusta lo que oye y quiere saber más sobre la gama de productos Blackstar, por favor visite nuestra página web en www.blackstaramps.com.

¡Gracias!

Español

El equipo Blackstar

#### **Especificaciones**

Desde 2007, Blackstar ha liderado la innovación de la amplificación de guitarra. ID:CORE V3 representa la culminación de años de investigación y desarrollo técnico. Estos amplificadores tienen un juego de controles intuitivos como un amplificador tradicional, pero tienen la versatilidad de la capacidad de programación. Los controles exclusivos le permiten a usted, el guitarrista, diseñar su propio sonido.

El control Voice tiene seis ajustes diferentes - Clean Warm, Clean Bright, Crunch, Super Crunch, OD 1, OD 2. Cuando se usa junto con el control ISF patentado de Blackstar se puede obtener el tono exacto en el que está pensando.

La sección de efectos ofrece simultáneamente efectos de modulación, retardo y reverberación estéreo de calidad de estudio que puede guardar con su sonido.

La edición en profundidad y el almacenamiento de los patches es sencillo con nuestro software Architect. Los patches se pueden compartir, cargar y descargar a través de la comunidad en línea. Conectando un cable USB, puede enviar simultáneamente tanto el audio directo como el procesado a un ordenador para su grabación.

El software ARCHITECT de Blackstar también incluye Cab Rig Lite, nuestro simulador de altavoces avanzado de última generación que reproduce el sonido y la sensación de las cabinas de los altavoces de las guitarras con un detalle increíble.

La entrada LINE IN / STREAMING permite conectar el ID:CORE V3 a un dispositivo de música o a una caja de ritmos para tocar con él. También puede utilizar un cable TRRS de 3,5 mm adecuado para facilitar la entrada/salida de streaming en directo con un dispositivo móvil compatible.

Al utilizar el exclusivo control de voz y el ISF patentado, los amplificadores ID:CORE V3 permiten una flexibilidad y facilidad de uso sin precedentes, lo que le permite diseñar el sonido en su cabeza y ofrecerlo en casa, en el estudio, en línea o en los ensayos.

Al utilizar el exclusivo control de voz y el ISF patentado, los amplificadores ID:CORE V3 permiten una flexibilidad y facilidad de uso sin precedentes, lo que le permite diseñar el sonido en su cabeza

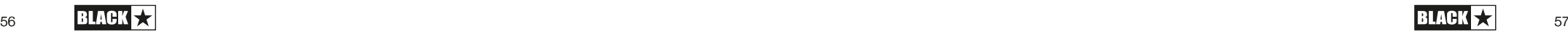

#### **Factory Reset**

Los patches y ajustes de fábrica por defecto pueden restablecerse en su amplificador en cualquier momento. Simplemente mantenga pulsados los interruptores MOD, DLY y REV simultáneamente, mientras enciende el amplificador.

El LED de Voice hará una cuenta atrás para indicar que un reajuste de fábrica es inminente. Si alguno de los interruptores MOD, DLY y REV se libera antes de que los LED de Voice se hayan apagado, entonces la operación se cancela y el amplificador no se verá afectado.

Finalmente, apague el amplificador para completar el proceso. Cuando se encienda, su amplificador se restaurará a los ajustes predeterminados de fábrica.

**NOTA IMPORTANTE:** Este proceso sobrescribirá cualquier patch y configuración guardada por el usuario.

#### **Panel frontal**

#### **1. Input**

Conecte su guitarra aquí. Use siempre un cable de guitarra apantallado de buena calidad.

#### **2. Voice**

El control de Voice cambia la voz del preamplificador, que va de ultra limpio a extremadamente sobrecargado.

- Clean Warm El clásico límpio con reverberación de placas, y dinámica
- Clean Bright 'Boutique Clean con reverberación de muelles', entrará cuando se abuse un poco
- Crunch Sonido Crunch clásico con overdrive de ganancia media
- Super Crunch Una ganancia moderna con más pegada que Crunch
- OD 1 Hot-rodded Master Volume overdrive perfecto para esos solos suaves
- OD 2 Un tono rítmico de metal con overdrive de medios realzado.

Este ajuste se guarda cuando guarde un patch.

#### **3. Ganancia**

El control de ganancia ajusta la cantidad de overdrive o distorsión. Los ajustes bajos (en el sentido contrario a las agujas del reloj) emitirán un sonido limpio al borde de la ruptura. A medida que el control de Ganancia se gira en el sentido de las agujas del reloj, el sonido tendrá una mayor overdrive, pasando por hermosos tonos crujientes hasta que, en su posición máxima, se consiga un tono completamente distorsionado. Este ajuste se guarda cuando guarde un patch.

#### **5. ISF**

El control patentado ISF (Infinite Shape Feature) le permite elegir la firma tonal exacta que prefiera. En el sentido contrario a las agujas del reloj tiene una marca más americana con unos graves compactos y unos medios más agresivos, y en el sentido de las agujas del reloj tiene una marca británica más "leñosa" y menos agresiva. Esto lleva a una respuesta musical muy familiar. Este ajuste se guarda cuando guarde un patch.

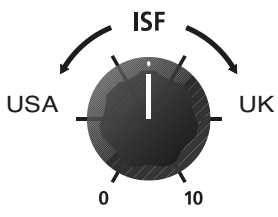

#### **6. MOD (Modulación)**

Pulse este botón para activar o desactivar el efecto de modulación en estéreo o seleccionar el efecto para su edición. Este ajuste se guarda cuando guarde un patch.

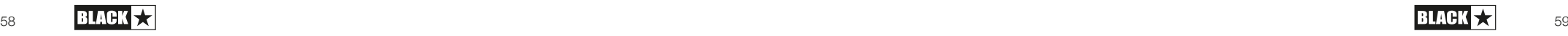

#### **7. DLY (Delay)**

Pulse este botón para activar o desactivar el efecto de delay estéreo o seleccionar el efecto para su edición. Este ajuste se guarda cuando guarde un patch.

#### **8. REV (Reverb)**

Pulse este botón para activar o desactivar el efecto de reverb estéreo o seleccionar el efecto para su edición. Este ajuste se guarda cuando guarde un patch.

Para los tres botones/interruptores de los efectos, el LED muestra en que estado está el efecto:

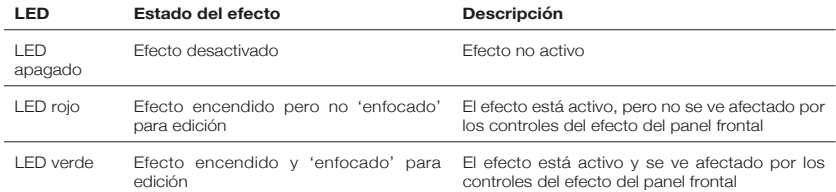

**NOTA:** Solo puede haber un efecto 'enfocado' a la vez.

#### **9. Tipo de efecto**

Español

Esto cambia el tipo de efecto y edita un parámetro del efecto actualmente "enfocado" (modulación, retardo o reverberación).

Cada segmento representa un efecto diferente (cuatro por cada tipo de efecto). Un LED muestra qué tipo de efecto está activo en ese momento. La distancia recorrida por el "segmento" modifica un parámetro del efecto. En la tabla de efectos que figura a continuación se muestran los parámetros modificables.

Este ajuste se guarda cuando guarde un patch.

#### **10. Nivel del efecto**

Esto modifica el parámetro de un efecto. Para los efectos de modulación y retardo, al girar el control de nivel mientras se mantiene pulsado el botón Tap (11) se modifica la velocidad/tiempo del efecto.

En la tabla de efectos que figura a continuación se muestran los parámetros modificables.

Este ajuste se guarda cuando guarde un patch.HALL se encontrará, también, en el punto máximo de su nivel y mezcla.

#### **11. Tap**

El interruptor Tap se utiliza para establecer la velocidad/tiempo del efecto actualmente "enfocado". El tiempo que transcurre entre cada pulsación del botón Tap define la tasa establecida.

Una vez configurado, el LED de Tap parpadeará a tiempo con la tasa establecida del efecto 'enfocado' en ese momento.

La tabla de efectos que se muestra a continuación muestra los parámetros modificables:

#### **Tabla de efectos:**

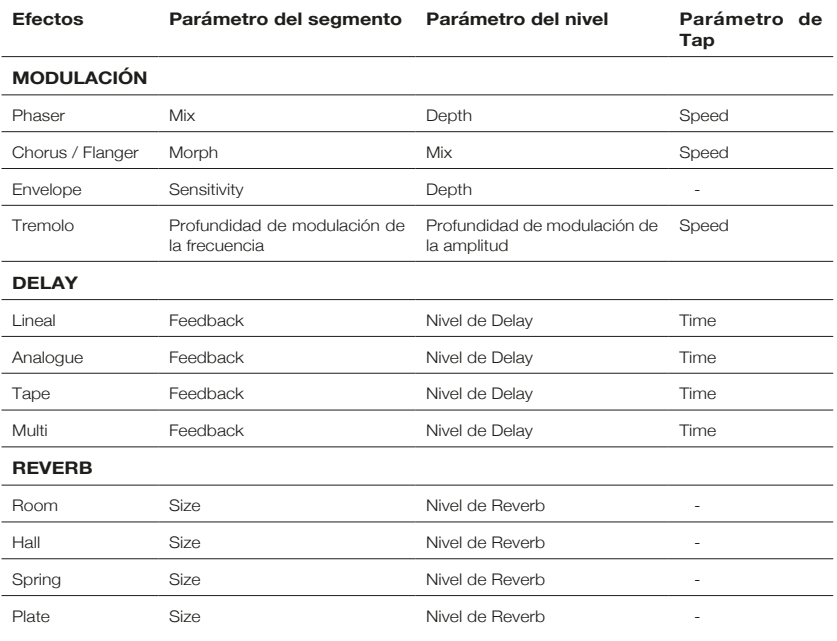

#### **12. Interruptor de encendido**

Este interruptor se usa para encender o apagar el amplificador; el punto blanco marca la posición de ON.

#### **13. USB**

Conecte un cable USB aquí para conectar el amplificador a un PC Windows o Mac. El software Architect de Blackstar ofrece una serie de características que incluyen Cab Rig Lite que puede descargarse desde: **www.architect.blackstar.co.uk**

Consulte la sección Audio USB en la página 15 para más información.

**NOTA:** El amplificador aparecerá en un ordenador personal como un dispositivo de captura de audio dentro del software de grabación.

#### **14. Manual**

Pulse este botón para alternar entre el modo Patch y el modo Manual. Cuando el amplificador está en modo Manual, el sonido reflejará la posición física actual de los mandos. Esto es aplicable a los knobs de Voice, Gain, Volume e ISF. Cualquier efecto que esté activo al cambiar a modo Manual se desactivará.

Mientras se está en Modo Manual cualquiera de los controles puede ser modificado por el software Blackstar Architect, pero esto significa que el sonido no representará las posiciones de los knobs en el panel frontal.

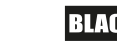

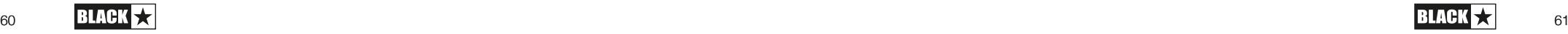

#### **Modo Patch**

El modo Patch viene indicado cuando el LED (14) Manual se ilumina. Consulte la sección Programación en la página 14 para más información.

#### **Modo Tuner**

Manteniendo pulsado el botón Reverb (8) durante un segundo se encenderá el afinador. El LED (18) del indicador Recall parpadeará continuamente para indicar que el amplificador está en Modo Tuner (Afinador). La salida del amplificador se silenciará mientras esté en el Modo Tuner.

Los LEDs de Voice indicarán la nota más cercana a la nota que se esté tocando.

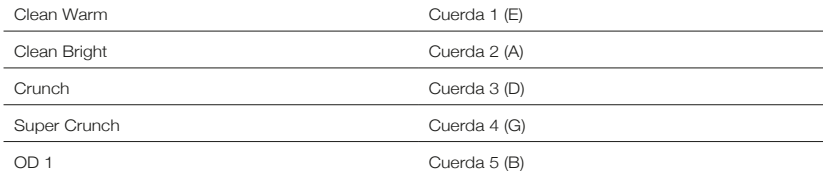

#### **15. Pedal controlador (solo ID:CORE V3 STEREO 20, 40)**

Conecte un pedal controlador FS-11 ó FS-18 de Blackstar (no suministrado) para controlar su ID:CORE V3 en uno de los siguientes modos:

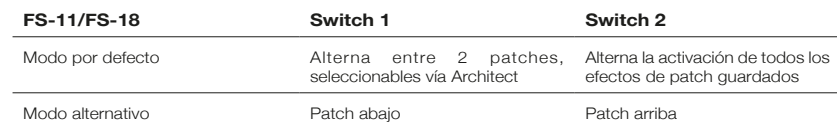

#### **16. Line In / Streaming**

Reproduzca audio desde su teléfono, reproductor de MP3, tableta o portátil a través del ID:CORE usando un cable AUX estéreo de 3,5 mm (no suministrado). Ajuste el volumen del reproductor para que coincida con el de su guitarra y así podrá tocar con acompañamiento.

Use un cable con conector TRRS de 3,5 mm para que su ID:CORE V3 sea una interfaz para reproducir, transmitir en directo, practicar y grabar en su dispositivo móvil. A diferencia de un cable de audio estándar con jack TRS de 3,5 mm que sólo permite enviar audio desde su dispositivo (por ejemplo, a sus auriculares), un cable con jack TRRS con su ID:CORE V3 permite enviar y recibir audio al mismo tiempo. Esto permite reproducir audio desde el dispositivo y enviar audio al dispositivo desde el ID:CORE V3. Esta función permite utilizar aplicaciones como GarageBand e Instagram en vivo con un solo cable.

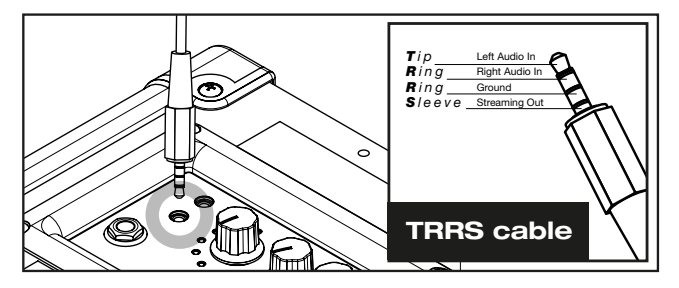

**Para usar su amplificador ID:CORE V3 como su interfaz de transmisión en directo:**

- 1. Conecte un cable TRRS de 3.5mm a la toma Line In / Streaming de su ID:CORE V3 (vea el diagrama de arriba).
- 2. Conecte el otro extremo del cable TRRS a la entrada de 3.5mm de su dispositivo compatible.

**NOTA:** Usuarios de iPhone / Tabletas de Apple: Para conectarse a su dispositivo móvil, utilice un adaptador Lightning a 3.5mm (se aconseja utilizar un cable / adaptador oficial fabricado por Apple para garantizar la compatibilidad).

- 3. Abra una aplicación de grabación de audio o una aplicación de cámara en su teléfono.
- 4. Pulse grabar para comprobar que sus niveles son altos y claros. Utilice los controles de canal 'Ganancia' del amplificador para ajustar el nivel enviado a su teléfono.
- 5. Pruebe y ajuste los controles de canal y los efectos de ID:CORE V3 para obtener un sonido óptimo.
- 6. Grabe videos de alta calidad, memos de audio y transmisiones en vivo (directamente a Instagram Live, Facebook, YouTube, Twitch y más) directamente desde su ID:CORE V3.

#### **17. Cab Sim & Phones**

Cab Rig Lite es nuestro simulador de gabinete de altavoz DSP de última generación que reproduce el sonido y la sensación de cabina de guitarra con un micro en increíble detalle. El algoritmo avanzado de Cab Rig Lite proporciona un tono natural para la conexión a auriculares, a un dispositivo de grabación, a un flujo en directo, a un sistema de megafonía o a una mesa de mezclas.

Para aprovechar al máximo los efectos estéreo Super Wide, utilice un cable divisor "estéreo de 3.5 mm a dos jacks mono" para alimentar dos canales del dispositivo de grabación o de la mesa de mezclas. Utilice siempre un cable con pantalla de buena calidad.

Girando el knob de volumen se controlará el nivel.

**NOTA:** Los altavoces del amplificador se silenciarán cuando se conecte un cable al jack Cab Sim & Phones.

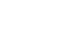

**Español** 

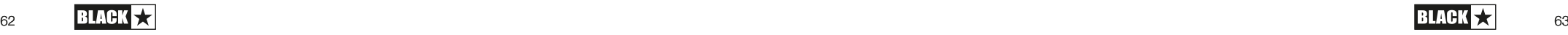

#### **18. Indicador Recall**

El Indicador Recall muestra si hay una falta de coincidencia entre el valor actual de un parámetro dentro del amplificador y el correspondiente control físico del panel frontal. Por ejemplo, cuando se cambia a un patch diferente, los controles del panel frontal pueden no siempre reflejar el ajuste que se está escuchando.

Para evitar saltos de nivel inesperados en el control que está ajustando, los controles del panel frontal no tendrán efecto sobre el sonido hasta que el control alcance el valor del parámetro actual. Una vez alcanzado, el indicador de recuperación (Recall) parpadea dos veces y el mando 'toma el control' del valor y puede aumentar o disminuir el valor.

El indicador de recuperación parpadeará cada vez que el knob físico 'pase' por el valor actualmente activo que está escuchando.

Recall está activo para la ganancia, el volumen y el ISF.

Cuando el Tuner esté activo, el indicador Recall parpadeará continuamente.

#### **Panel posterior**

#### **1. Entrada DC**

La fuente de alimentación DC extraíble suministrada se conecta aquí. Asegúrese siempre de que el interruptor de alimentación (12) esté en la posición de apagado antes de conectar la fuente de alimentación. El cable sólo debe conectarse a una toma de corriente que sea compatible con los requisitos de voltaje, potencia y frecuencia indicados en la fuente de alimentación. En caso de duda, pida consejo a un técnico cualificado.

Opcionalmente, su ID:CORE V3 también puede funcionar con el PB-1 PowerBank de Blackstar (no suministrado). El PB-1 proporciona a su ID:CORE V3 energía portátil durante un máximo de 8 horas, dependiendo del uso.

#### **Programación**

#### **Guardar Patches**

Su amplificador ID:CORE V3 almacena 6 patches (1 patch por cada ajuste de Voice).

Para almacenar el sonido actual como un patch, mantenga pulsado el interruptor Manual durante dos segundos. El LED de Voice seleccionado actualmente parpadeará para indicar que el patch ha sido guardado.

Al almacenar un patch se sobrescribirá cualquier patch anterior en esa ubicación.

Los patches también se pueden guardar a través del software Architect de Blackstar.

**NOTA:** Cada patch en su ID:CORE V3 debe usar el ajuste asignado en Voice a ese patch i.e. El patch Clean Warm usa la voz Clean Warm.

#### **Recuperación de patches**

Cuando esté en el modo Patch, gire el control de Voice para elegir el patch de Voice deseado.

Los patches también se pueden recuperar a través del software Blackstar Architect o un pedal de control conectado (ID:CORE V3 STEREO 20, 40 solamente).

**NOTA:** Para recuperar un patch, el LED Manual debe estar apagado para indicar el modo Patch. Girar el control de Voice mientras el LED Manual está encendido (en Modo Manual) sólo seleccionará la voz indicada.

#### **Audio USB**

Los drivers de audio estándar se utilizan para conectar el amplificador a un PC o Mac. No se requieren drivers específicos. Para obtener una guía sobre la grabación en USB de baja latencia, visite: **www.blackstaramps.com/usbrecording**

**NOTA:** Conecte siempre el amplificador a través de un puerto USB principal, que a menudo se encuentra en la parte trasera del ordenador.

El amplificador aparecerá como un dispositivo de captura de audio dentro del software de grabación. El nivel de salida de la señal de audio USB de su amplificador ID:CORE V3 puede controlarse independientemente del volumen del altavoz de su amplificador manteniendo pulsado el interruptor Tap (11) mientras gira el control Gain (3) del panel frontal (consulte la sección Características avanzadas en la página 16). Esto le permitirá lograr un nivel de señal de grabación fuerte mientras monitoriza la salida a un nivel más bajo y cómodo, o incluso en silencio si lo prefiere; simplemente ponga el volumen del altavoz del amplificador a cero utilizando el control de Volumen del panel frontal.

La salida de audio a través de USB desde el amplificador directamente al ordenador se lleva a través de cuatro canales independientes y simultáneos:

**Canal 1:** Altavoz estéreo simulado, canal izquierdo – el sonido de guitarra completamente procesado, con simulación de cabina de altavoz Cab Rig Lite. Contiene el canal izquierdo de los efectos estéreo Super Wide.

**Canal 2:** Altavoz estéreo simulado, canal derecho – el sonido de guitarra completamente procesado, con simulación de cabina de altavoz Cab Rig Lite. Contiene el canal derecho de los efectos estéreo Super Wide.

**Canal 3:** Salida del previo – El sonido del previo de la etapa de Voice y del ecualizador, tomado antes de los efectos, y sin ninguna emulación del gabinete del altavoz. Ideal para usar con sus propios efectos y plugins de emulación de gabinete de su software de grabación/DAW.

**Canal 4:** Señal de guitarra sin procesar – La señal tal y como sale de su guitarra. Grabe esta señal para usarla más tarde durante el Reamping (vea la sección 'Reamping' más abajo).

Estos flujos de audio pueden ser grabados simultáneamente dentro de su software de grabación / DAW elegido.

**CONSEJO:** Para grabar un verdadero sonido con efecto estéreo Super Wide, que se recrea fielmente al reproducir las pistas grabadas en cualquier altavoz estéreo, gire el canal izquierdo emulado en estéreo al 100% a la izquierda de la mezcla y gire el canal derecho al 100% a la derecha.

Su amplificador ID:CORE V3 también puede recibir la entrada de audio de su ordenador:

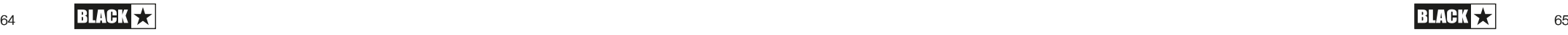

Español

Español

**Canal 1:** Entrada de línea, canal izquierdo – utilizado para monitorización de audio o reproducción de MP3/ pistas de acompañamiento. Reproducción por el altavoz interno izquierdo.

**Canal 2:** Entrada de línea, canal derecho – utilizado para monitorización de audio o reproducción de MP3/ pistas de acompañamiento. Reproducción por el altavoz interno derecho.

**Canal 3:** Entrada Reamping – enviar una señal de guitarra no procesada y pregrabada a su amplificador para reamplificar, cuando esté en el Modo Reamping.

**Canal 4:** Sin utilizar.

#### **Reamping**

Español

El amplificador puede cambiarse a modo de Reamping a través del software Blackstar Architect. Este es un ajuste no almacenable y se apagará cuando se retire el cable USB o cuando se apague el amplificador.

Cuando se activa, el modo Reamping permite que el amplificador acepte una señal de guitarra pregrabada y seca a través del USB y devuelva una señal de audio completamente procesada. Esta señal de retorno se puede capturar luego mediante un software de grabación en el PC o Mac conectado.

#### **Características avanzadas**

Su amplificador ID:CORE V3 tiene otras características avanzadas que están dirigidas a usuarios más avanzados que disfrutan de sacar el máximo provecho de su amplificador. Estas características no tienen controles independientes en el panel frontal del amplificador, sino que se accede a ellas usando el interruptor de "Tap" (11) como una "tecla Mayús" y usando otros controles para acceder a estas características.

#### **Independent Music Playback Volume – Tap + Volume**

En la mayoría de los casos, el volumen de la reproducción de música a través de la entrada de MP3/línea se controla de forma eficaz directamente desde el dispositivo de reproducción. Para entornos más silenciosos y comodidad general, también puede reducir aún más el volumen de reproducción de música de su amplificador ID:CORE V3 con sólo mantener pulsado el interruptor Tap (11) mientras gira el control de volumen (4) del panel frontal.

#### **Nivel de grabación USB – Tap + Gain**

Tal y como se indica en la sección de audio USB (consulte la página 15), el nivel de salida de la señal de audio USB de su amplificador ID:CORE V3 puede controlarse independientemente del volumen del altavoz de su amplificador manteniendo pulsado el interruptor Tap (11) mientras se gira el control Gain (3) del panel frontal.

#### **Velocidad / Tiempo del efecto – Tap + Nivel de los efectos**

Como se indica en la sección de Nivel de Efecto (ver página 10), la velocidad / tiempo de los efectos de modulación y retardo se puede controlar manteniendo pulsado el interruptor Tap (11) mientras se gira el control de Nivel de Efecto (10) en el panel frontal. Esto puede ser muy útil para ajustar un tempo específico del efecto en vez de usar el interruptor Tap.

#### **Actualización del firmware**

Las actualizaciones del firmware se inician a través del software Blackstar Architect. Una nueva versión del software Blackstar Architect se publicará cuando haya una actualización disponible.

**Nota importante:** Conecte siempre el amplificador a un puerto USB principal (generalmente se encuentra en la parte posterior de su PC o Mac) cuando actualice el firmware. Nunca use un puerto USB montado en el frente, un hub USB o un cable de extensión USB. Si lo hace, podría producirse un fallo en la actualización, lo que podría hacer que el amplificador no respondiera.

Cuando el amplificador se conecta (a través de USB) a una versión del software Blackstar Architect que contiene un firmware más reciente, se muestra un mensaje que le pide que instale los archivos más recientes. Mientras se actualiza, los controles del amplificador no responderán. Los LEDs de Voice del panel frontal harán un ciclo para indicar la actividad de los datos durante el proceso de actualización.

La alimentación del amplificador no debe apagarse durante la actualización del firmware. Si el amplificador se apaga durante una actualización, es posible que los controles no respondan después de que se vuelva a aplicar la alimentación y el amplificador no produzca ningún sonido. Los indicadores LED de Voice harán un ciclo para indicar que el amplificador no contiene un firmware válido.

Si tiene problemas con el proceso de actualización del firmware, es posible que el amplificador se vea obligado a encenderse en el modo de actualización. Mantenga pulsados los interruptores Manual (14) y MOD (6) simultáneamente, mientras enciende el amplificador para entrar en este modo. Los LEDs de Voice harán un ciclo para indicar el modo de actualización. Conecte el amplificador al software Blackstar Architect para iniciar la actualización del firmware.

El amplificador debe estar conectado al software Blackstar Architect para reinstalar un firmware válido. El proceso de actualización se iniciará automáticamente si el software Blackstar Architect detecta que el amplificador se encuentra en este estado.

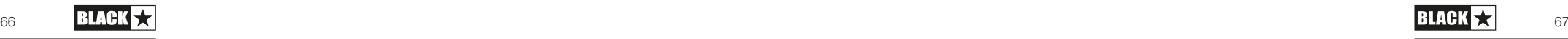

#### **Especificaciones Técnicas**

**ID:CORE STEREO 10 V3 Alimentación:** 2 x 5 Vatios (estéreo 10 Vatios) **Peso (kg):** 3.7 **Dimensiones (mm):** 340 (A) x 265 (A) x 185 (P)

**ID:CORE STEREO 20 V3 Alimentación:** 2 x 10 Vatios (estéreo 20 Vatios) **Peso (kg):** 5.2 **Dimensiones (mm):** 375 (A) x 292 (A) x 185 (P) **Pedal controlador (no suministrado):** Pedal controlador FS-11 ó FS-18

#### **ID:CORE STEREO 40 V3**

**Alimentación:** 2 x 20 Vatios (estéreo 40 Vatios)

**Peso (kg):** 6.2

**Dimensiones (mm):** 434 (A) x 336 (A) x 185 (P)

**Pedal controlador (no suministrado):** Pedal controlador FS-11 ó FS-18

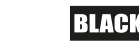

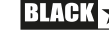

#### 警告!

重要安全信息

仔细阅读以下信息。保存所有指示以供将来参考。

**遵循产品上的所有警示和指示标志** 

#### 危险!高内部工作电压。

请勿打开设备外壳。设备内部没有用户可维修的部件。所有维修均应 **由合格的维修人员执行。** 

#### 只用于布清洁。

若将功放器从寒冷的环境中移动到温暖的位置,功放器内部可能会发 生冷凝。打开仪器前,建议将仪器置于接近室温的环境下。

未经授权修改本设备是被Blackstar公司明确禁止的

清勿在设备外壳上寒入任何物品到通风口。请勿讲此设备暴露在雨 中, 液体或潮湿的环境下。

请勿将此产品放置于不平稳的手推车、架子或桌子上。产品可能会掉 落, 会对产品或人造成严重的损害。

请勿覆盖或阳寒通风口或开口。

清勿将此产品放置于任何热能源头附近,例如暖房装置,暖气的通风 调节设置,火炉,或者是其他发热的仪器(包括扩音器)

另能使用与你区域供应的电源电压相配的附带的电源线。

需小心使用电源线并在电源线有损坏时替换。

请勿断开电源线的接地插头。

若长时间不用此设备应拔去电源线插头。

打开设备前, 应按照制浩商建议的手册上的说明**连接扬**声器。

#### 按照标准替换被损坏的保险*丝*。

永不关闭防护电源的接地线。

高音量的喇叭声会造成永久性听力损伤,应避免在扬声器放很大音量 的情况下在附近。当持续处于高音量的情况下应佩戴听力保护。

若按照使用说明书操作仪器时还不能正常运转,请将其退回给合格的 维修人员。

#### 美国的职业安全与健康管理局已明确地规定了一下可暴露噪音的分贝:

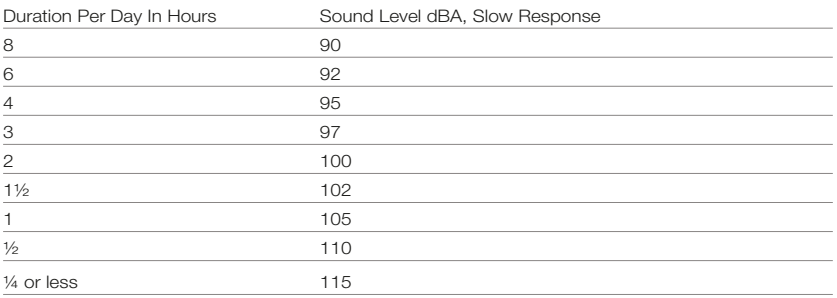

根据职业安全与卫生条例,任何超过以上容许限度的曝光噪音都可能 会导致一定程度的听力丧失。

扩音设备的操作者应在佩戴防噪耳寒保护装置为了避免暴露在上述所 永久性的听力损伤。为了确保远离潜在的危险暴露在高声压级,我们 建议所有要暴露在生产高声压级的设备如此放大器系统,就应在此设 备运转时佩戴防噪耳塞。

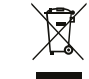

All electrical and electronic products should be disposed of separately from the municipal waste stream via designated collection facilities appointed by the government or the local authorities.

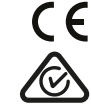

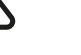

703 **BLAUK ★ STAUK A STAUK A STAUK A STAUK A STAUK A STAUK A STAUK A STAUK A STAUK A STAUK A STAUK A STAUK A ST** 

X<br>F

中文

中文

#### **介绍**

感谢您购买此Blackstar ID:CORE V3放大器。与我们的所有产品一样,该放大器 是我们世界一流的设计团队经过无数小时艰苦研发的结果。 Blackstar团队总部位 于英国北安普敦,他们本身都是经验丰富的音乐家,开发过程的唯一目的是为吉 他手提供产品,这些产品是自我表达的最终工具。

所有Blackstar产品都经过广泛的实验室和路演测试,以确保它们在可靠性,质量 以及最重要的TONE方面真正做到不妥协。

ID: CORE V3代表了一项真正的突破性成就, 它结合了独特的创新, 直观的传统 控制集以及可编程性的多功能性。 ID:Core是世界上最畅销的数字放大器之一, 为紧凑,功能强大,通用的放大器树立了标准。

请仔细阅读本手册,以确保您从Blackstar新产品中获得最大收益。

如果您喜欢听到的声音并想了解有关Blackstar系列产品的更多信息,请访问我们 的网站www.blackstaramps.com。

感谢!

黑星团队

#### **特征**

自2007年以来,Blackstar一直引领着吉他放大技术的创新。 ID:CORE V3代表了 技术研发的高峰。这些放大器具有像传统放大器一样的直观控制集,但具有可编 程性。独特的控件使您(吉他手)可以自定义设计自己的声音。

音色控制具有六种不同的设置-清音温暖,清音明亮,Crunch,超级Crunch,OD 1, OD2。与Blackstar的专利ISF控件一起使用时,您可以获得想要的确切音色。

效果部分可同时提供录音室质量的超宽立体声调制,延远迟和混响效果,您可以将 它们与音色一起存储。

使用我们的Architect软件,深度编辑和存储预设很简单。预设可以通过在线社区 共享,上传和下载。通过连接USB电缆,您可以同时将直接和处理后的音频发送 到计算机以进行记录。

Blackstar的ARCHITECT软件还包括Cab Rig Lite,这是我们的下一代高级扬声器模 拟器,可以令人难以置信的细节再现吉他扬声器箱体的声音和感觉。

LINE IN / STREAMING输入可让您将ID: CORE V3连接至音乐设备或鼓机以进行演 奏。您也可以使用合适的TRRS 3.5mm线缆,通过兼容的移动设备轻松进行输入/ 输出实时流式传输。

通过使用独特的音色控制和获得专利的ISF, ID: CORE V3放大器可提供无与伦比 的灵活性和易用性,使您可以设计自己的声音,并在家中,工作室,在线或排练 时进行传递。

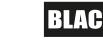

#### **恢复出厂设置**

可以随时将默认的工厂音色预设和设置恢复到您的放大器。 只需同时按住 MOD, DLY和REV开关, 同时打开放大器即可。

音色LED将倒计时以指示即将恢复出厂设置。 如果在关闭音色LED之前释放了 MOD, DLY和REV开关中的任何一个, 则操作将被取消, 并且放大器将保持不受 影响。

最后,关闭放大器电源以完成该过程。 接通电源后,您的放大器将恢复为出厂默 认设置。

#### **重要的提示:**

此过程将覆盖所有用户保存的音色和设置。

#### **前面板**

**1.输入** 在这里插入吉他。 始终使用高质量的屏蔽吉他连线。

#### **2.音色**

音色控制可更改前置放大器的声音,范围从超清音到极度过载音色。

- 清音 温暖 –带有板混响的经典清音,富有动态
- 清音 明亮-"使用弹簧混响的精品清音",加大输入时会产生过载音色
- Crunch–具有中等增益过载的经典Crunch声音
- 超级Crunch –一种现代过载增益,比Crunch更多冲击力
- OD 1 热推的主音量过载, 非常话合那些平滑的独奏
- OD 2 紧凑的金属节奏音色, 带有中等增益的过载音色

存储音色时,将保存此设置。

#### **3.增益**

增益控制调节过载或失真的量。较低的设置(逆时针旋转)将在过载的边缘发出清 音的声音。随着" Gain"控制钮顺时针旋转,声音将变得更加过载,在优美的crunch 音调之间移动,直到达到最大失真的音色为止。存储音色时,将保存此设置。

#### **4.音量**

这将控制前置放大器的音量。高音量将引入电子管功率放大器失真和压缩的效 果。这是全局设置,在存储音色时不会保存。

#### **5. ISF**

获得专利的ISF (无限音色塑形) 控件可让您选择所 需的确切音色签名。逆时针方向完全具有美国特色, 底频紧实,中频更具侵略性,顺时针方向具有英国特 USA \_\_\_\_\_\_\_\_\_\_\_\_\_\_\_\_\_\_\_\_\_\_\_\_\_\_\_UK 色,更具"木质感",但不那么激进。这引发非常熟悉 的音乐反应。存储音色时,将保存此设置。

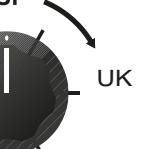

 $10$ 

 $\Omega$ 

#### **6. MOD(调制)**

按此开关可以打开,关闭立体声调制效果,或聚焦效果进行编辑。存储音色时, 将保存此设置。

#### **7. DLY(延迟)**

按此开关可打开,关闭立体声延迟效果,或将效果聚焦以进行编辑。存储音色时 将保存此设置

中文

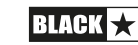

#### **8. REV(混响)**

按下此开关可打开,关闭立体声混响效果或将其聚焦以进行编辑。存储音色时, 将保存此设置。

对于所有三个效果开关/按钮,LED会显示效果处于什么状态:

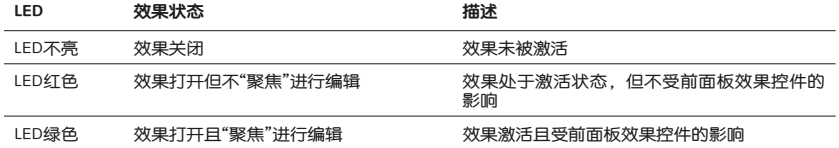

**注意:** 仟何时候都可能只"聚焦"一种效果。

#### **9.效果类型**

这将改变效果类型并编辑当前"聚焦"效果的参数(调制,延迟或混响)。

每个片段代表一个不同的效果(每种效果有四个类型)。 LED指示灯显示当前激 活的效果类型。穿越"段"的距离会修改效果参数。下表的效果表显示了可修改的 参数。

存储音色时,将保存此设置。

#### **10.效果电平**

这修改了效果参数。对于调制和延迟效果,在按住" Tap"按钮 (11) 的同时转 动"电平"控件可修改效果的速率/时间。

下表的效果表显示了可修改的参数。

存储音色时,将保存此设置。

#### **11. Tap**

点击开关用于设置当前"聚焦"效果的速率/时间。每次按下点击按钮之间的时间 定义了速率设置。

设置后,Tap LED将以当前"聚焦"效果的设置速率及时闪烁。

下表列出了可修改的参数:

#### **效果表**

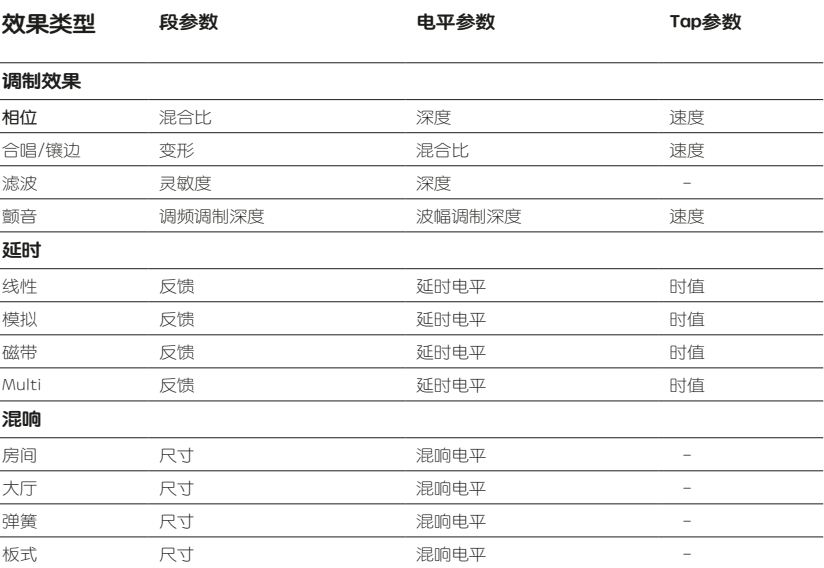

#### **12.电源开关**

该开关用于打开和关闭放大器。 白点标记ON位置。

#### **13. USB**

在此处插入USB 电缆将放大器连接到Windows PC或Mac。 Blackstar的Architect 软件提供了许多功能,包括Cab Rig Lite,可以从以下网站下载:https://www. blackstaramps.com/uk

有关更多信息,请参见第15页的USB音频部分。

**注意:**放大器将作为录制软件中的音频捕获设备出现在个人计算机上。

#### **14.手动模式**

按此开关可在预置音色和手动模式之间切换。 当放大器处于手动模式时,声音将 反映旋钮的当前物理位置。 这适用于音色,增益,音量和ISF旋钮。 切换到手动 模式时激活的所有效果都将关闭。

在手动模式下,Blackstar Architect软件仍然可以修改任何控件,但这意味着声 音不会代表前面板上旋钮的位置。

#### 预置音色模式

手动LED(14)熄灭表示预置音色模式。 有关更多信息,请参见第14页上的"可编 程性"部分。

#### 调音器模式

按住混响 (8) 开关一秒钟将使用调音器。 调出指示灯LED (18) 将连续闪烁以指 示放大器处于调音器模式。 在调音器模式下,放大器的输出将被静音。

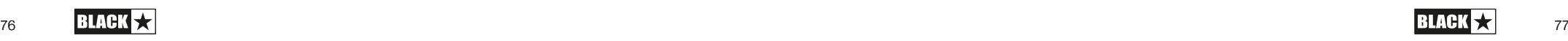

中文

#### 音色LED将指示最接近正在演奏音的音符。

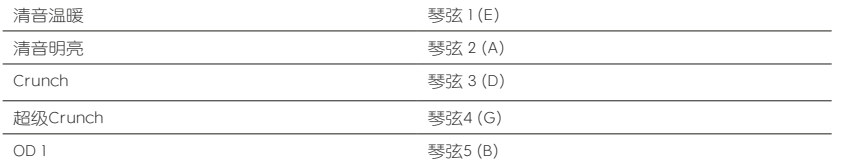

#### **15.脚踏控制器(仅适用于ID:CORE V3 STEREO 20, 40)**

连接Blackstar FS-11或FS-18踏板控制器(未提供)以下列方式之一控制ID:CORE V3:

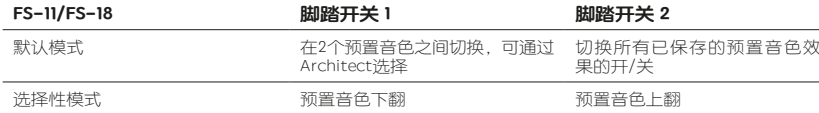

#### **16.线路输入/流媒**

使用立体声3.5毫米AUX电缆(未提供)通过ID:Core播放手机,MP3播放器,平 板电脑或笔记本电脑中的音频。 调整播放器的音量,使其与吉他的音量匹配,以 使您能够一起演奏。

使用3.5mm TRRS插孔电缆将ID:Core V3设置为可在移动设备上播放,直播, 练习和录制的界面。 与标准音频3.5mm TRS插孔电缆仅允许从设备发送音频( 例如,到耳机)不同,带有ID:Core V3的TRRS插孔电缆允许同时发送和接收音 频。 这使您可以从设备播放音频,并从ID:Core V3将音频发送到设备。 此功能 允许您通过一根电缆即可使用GarageBand和Instagram等应用程序。

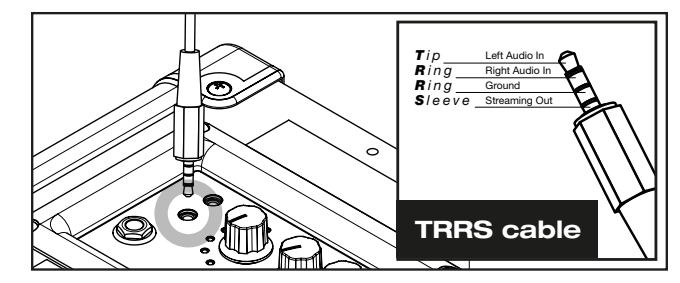

#### **要将ID:CORE V3放大器用作实时流接口,请执行以下操作:**

1. 将3.5毫米TRRS电缆连接到ID: Core V3的Line In / Streaming插座 (请参见上图)。

2. 将TRRS电缆的另一端连接到兼容设备的3.5mm输入端。

**注意:**Apple iPhone / Tablet用户:要连接到您的移动设备,请使用Lightning 转 3.5mm适配器 (建议使用Apple制造的官方电缆/适配器以确保兼容性)。

3. 在手机上打开录音应用程序或摄像头应用程序。

- 4. 按记录测试您的音量是否清晰。 使用放大器上的通道"增益"控件来设置发送到 手机的电平。
- 5. 测试并调整您的ID: Core V3的声道控制和效果, 以获取最佳声音。
- 6. 直接从您的ID: Core V3录制高质量的视频, 音频备忘录和实时流 (直接指向 Instagram Live, Facebook, YouTube, Twitch等)。

#### **17.箱体模拟和电话**

Cab Rig Lite是我们的下一代DSP扬声器音箱模拟器,可以以令人难以置信的细节 重现麦克风拾取的吉他箱体的声音和感觉。 Cab Rig Lite的高级算法为连接耳机, 录音设备,直播,PA系统或调音台提供了自然的音色。

要充分利用超宽立体声效果,请使用"立体声3.5毫米插孔至两个单声道插孔"分配 器导线馈入录音设备或混音器的两个通道。 始终使用高质量的屏蔽线。

#### 旋转音量旋钮将控制音量。

注意: 将电缆连接到Cab Sim & Phones插孔时, 放大器扬声器将静音。

#### **18.召回指示器**

调用指示器显示放大器内的参数的当前值与相应的物理前面板控件之间是否存在 不匹配。 例如,当您更改为其他音色时,前面板上的控件可能并不总是反映您所 听到的设置。

为了防止您要调整的控件中出现意外的电平跳跃,前面板的旋钮在达到当前参数 值之前不会对声音产生任何影响。 一旦到达,调出指示灯会闪烁两次,并且旋 钮"控制"该值,并且可以增大或减小该值。

每当物理旋钮"通过"您正在听到的当前有效值时,召回指示灯将闪烁。

增益,音量和ISF的召回处于活动状态。

当调音器处于活动状态时,调用指示灯将连续闪烁。

#### **后面板**

#### **1.直流输入**

此处连接了随附的可拆卸直流电源。连接电源之前,请始终确保电源开关(12) 处于关闭位置。导线只能连接到电源上标明的电压,功率和频率要求的电源插 座。如有疑问,请咨询合格的技术人员。

另外,您的ID: Core V3也可以由Blackstar的PB-1 PowerBank (未提供) 供电。 PB-1根据使用情况为ID: Core V3提供长达8小时的便携式电源。

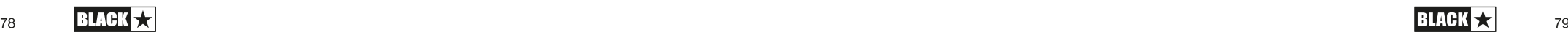

#### **可编程性**

#### **存放预置音色**

您的ID:CORE V3放大器存储6个音色(每个音色设置1个音色)。

要将当前声音存储为预置音色,请按住"手动"开关2秒钟。当前选择的音色LED将 闪烁以指示音色已存储。

#### 存储预置音色将覆盖该位置上的所有以前的预置音色。

预置音色也可以通过Blackstar的Architect软件进行存储。

注意: ID: CORE V3上的每个音色必须使用分配给该音色的音色设置, 即Clean Warm音色使用Clean Warm音色。

#### **召回预置音色**

在音色模式下,转动音色控件以选择所需的音色预置。

也可以通过Blackstar Architect软件或连接的脚踏控制器(仅用于ID:CORE V3 STEREO 20、40) 调用预置音色。

**注意:**要调出预置音色,"手动" LED必须熄灭以指示预置音色模式。在手动LED点 亮(在手动模式下)时打开音色控制将仅选择指示的音色。

#### **USB音频**

标准音频驱动程序用于将放大器连接到PC或Mac。不需要特定的驱动程序。有关 低延迟USB记录的指南,请访问:**www.blackstaramps.com/usbrecording**

**注:**请始终通过计算机背面的主USB端口连接放大器。

放大器将在录音软件中显示为音频捕获设备。按住Tap开关(11)并同时旋转前面 板上的增益控制 (3), 就可以独立于放大器的扬声器音量来控制ID: CORE V3放 大器的USB音频信号输出电平 (请参阅第16页的"高级功能"部分) 。这样一来, 您 便可以在降低输出信号的水平,更舒适的情况下,甚至在您愿意的情况下,静默 地监视输出,从而获得强大的记录信号电平;只需使用前面板上的"音量"控件将 放大器扬声器的音量调到零即可。

通过USB从放大器直接输出到计算机的音频通过四个独立的同时通道传输:

通道1:模拟立体声扬声器,左声道–完全处理的吉他声音,带有Cab Rig Lite扬声 器箱体模拟。 包含超宽立体声效果的左声道。

通道2:模拟立体声扬声器,右声道-完全处理的吉他声音,带有Cab Rig Lite扬声 器箱体模拟。 包含超宽立体声效果的右声道。

通道3:前置放大器输出–音效和EQ阶段的前置放大器声音,在效果之前获取, 并且没有任何扬声器模拟。 非常适合与您自己的效果器和录音软件/ DAW中的箱 体仿真插件一起使用。

通道4:未处理的吉他信号–从吉他发出的信号。 记录此信号,以备将来在 Reamping使用(请参阅下面的"Reamping"部分)。

这些音频流可以在您选择的录制软件/ DAW中同时录制。

**提示:**要录制真正的超宽立体声效果声音(在任何立体声扬声器上播放录制的音 轨时会如实再现),将模拟的立体声左声道调节为左100%,将右声道调节为右 100%。

您的ID: CORE V3放大器还可以从您的计算机接收音频输入:

通道1:左声道的线路输入–用于音频监听或MP3 /背景音乐播放。 通过左内置扬 声器播放。

通道2:右声道的线路输入-用于音频监听或MP3 /背景音乐播放。 通过右内置扬 声器播放。

通道3:Reamping输入–在Reamping模式下,将预先录制的未处理吉他信号发送 到放大器进行Reamping。

通道4:未使用。

#### **Reamping**

可以通过Blackstar Architect软件将放大器切换到Reamping模式。 这是不可存储 的设置,将在拔下USB电缆或关闭放大器电源时将其关闭。

激活后,Reamping模式允许放大器通过USB接收预先录制的干吉他信号,并返回 经过完全处理的音频信号。 然后可以使用连接的PC或Mac上的录制软件捕获此返 回信号。

#### **高级功能**

您的ID:CORE V3放大器具有进一步的高级功能,面向希望从放大器中获得最大收 益的更深入的用户。这些功能在放大器的前面板上没有独立的控件,而是通过将 Tap开关 (II) 作为" Shift键"并使用其他控件来访问这些功能来访问。

#### **独立音乐播放音量–Tap+音量**

在大多数情况下,可以直接从播放设备有效控制通过MP3 /线路输入播放的音乐 的音量。为了更安静的环境和一般的方便,您还可以通过简单地按住Tap开关(11) ) 并同时旋转前面板上的音量控制 (4) 来讲一步降低ID: CORE V3放大器的音乐 播放音量。

#### **USB录音电平–Tap+增益**

如USB音频部分所述(请参阅第15页),按住分接开关(II)并同时旋转前面板上 的增益控制(3),就可以独立于放大器的扬声器音量来控制ID: CORE V3放大器 的USB音频信号的输出电平。

#### **效果速度/时间-Tap+效果电平**

如效果电平部分所述(请参阅第10页),可以通过按住前面板的效果电平控件 (10) 的同时按住Tap开关(11) 来控制调制和延迟效果的速度/时间。这对于设 置特定效果速度而不是使用Tap开关非常有用。

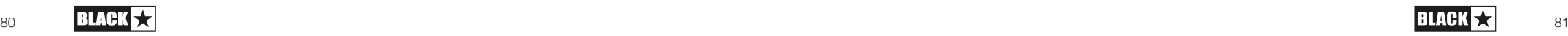

#### **固件升级**

固件更新通过Blackstar Architect软件启动。 只要有可用的更新,就会发布新版本 的Blackstar Architect软件。

重要说明:更新固件时,始终将放大器连接到主USB端口(通常在PC或Mac背面的 USB端口)。切勿使用前置USB端口,USB集线器或USB延长电缆。这样做可能会导 致更新失败,从而可能导致放大器无响应。

当放大器(通过USB)连接到包含较新固件的Blackstar Architect软件版本时,将 显示一条消息,提示您安装最新文件。在更新时,放大器控件将无响应。前面板 音色LED会循环闪烁,以指示更新过程中的数据活动。

固件更新期间,请勿关闭放大器电源。如果在更新期间关闭了放大器,则在重新 接通电源后控件可能无响应,并且放大器将不会发出声音。音色LED指示灯将循 环闪烁,表示放大器不包含有效的固件。

如果您在固件更新过程中遇到问题,可以强制放大器在更新模式下开机。同时按 住手动(14)和MOD(6)开关,同时打开放大器以进入此模式。音色LED将循环 显示更新模式。将放大器连接到Blackstar Architect软件以开始固件更新。

必须将放大器连接到Blackstar Architect软件才能重新安装有效的固件。如果 Blackstar Architect软件检测到放大器处于此状态,则更新过程将自动开始。

#### **技术指标**

**ID:CORE STEREO 10 V3** 

**功率:**2 x 5瓦(立体声10瓦) **重量(kg):**3.7 **尺寸(毫米):** 340 (宽) x 265 (高) x 185 (深)

**ID:CORE STEREO 20 V3 功率:** 2 x 10瓦 (立体声20瓦) **重量(kg):**5.2 **尺寸(毫米):** 375 (宽) x 292 (高) x 185 (深) **脚踏控制器(未提供):**FS-11或FS-18脚踏控制器

**ID:CORE STEREO 40 V3 功率:** 2 x 20 (立体声40瓦) **重量(kg):**6.2 **尺寸(毫米): 434 (宽) x 336 (高) x 185 (深) 脚踏控制器(未提供):**FS-11或FS-18脚踏控制器

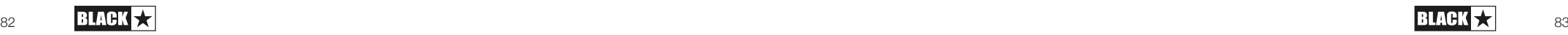

#### **ID:CORE STEREO 10 V3 Front Panel**

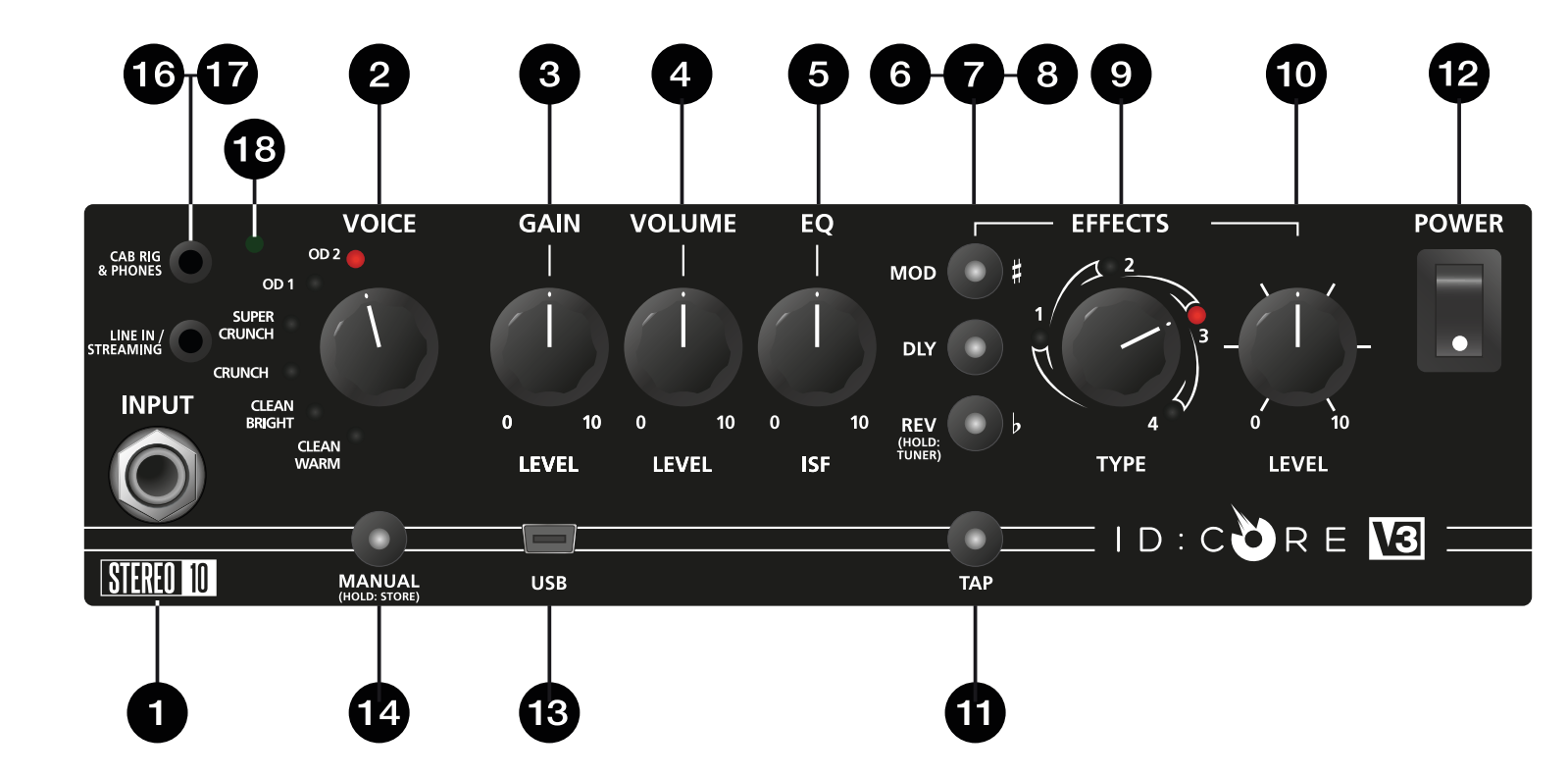

English

84

中文

Japanese

Japanese

Español

Français

Français

Deutsch

Deutsch

English

84

#### **ID:CORE STEREO 20 V3 Front Panel**

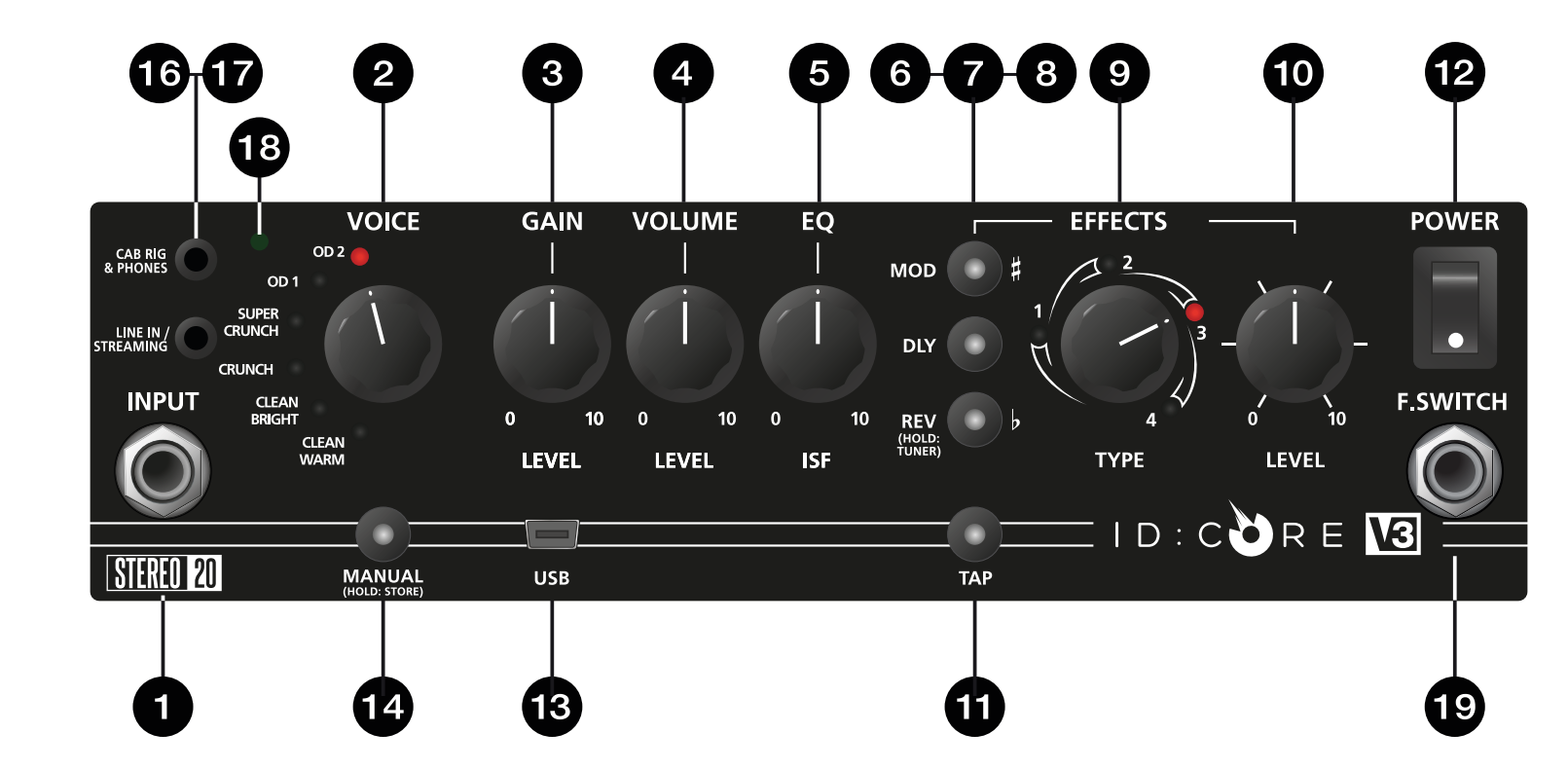

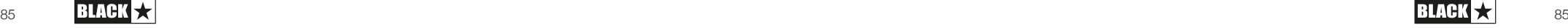

中文

#### **ID:CORE STEREO 40 V2 Front Panel**

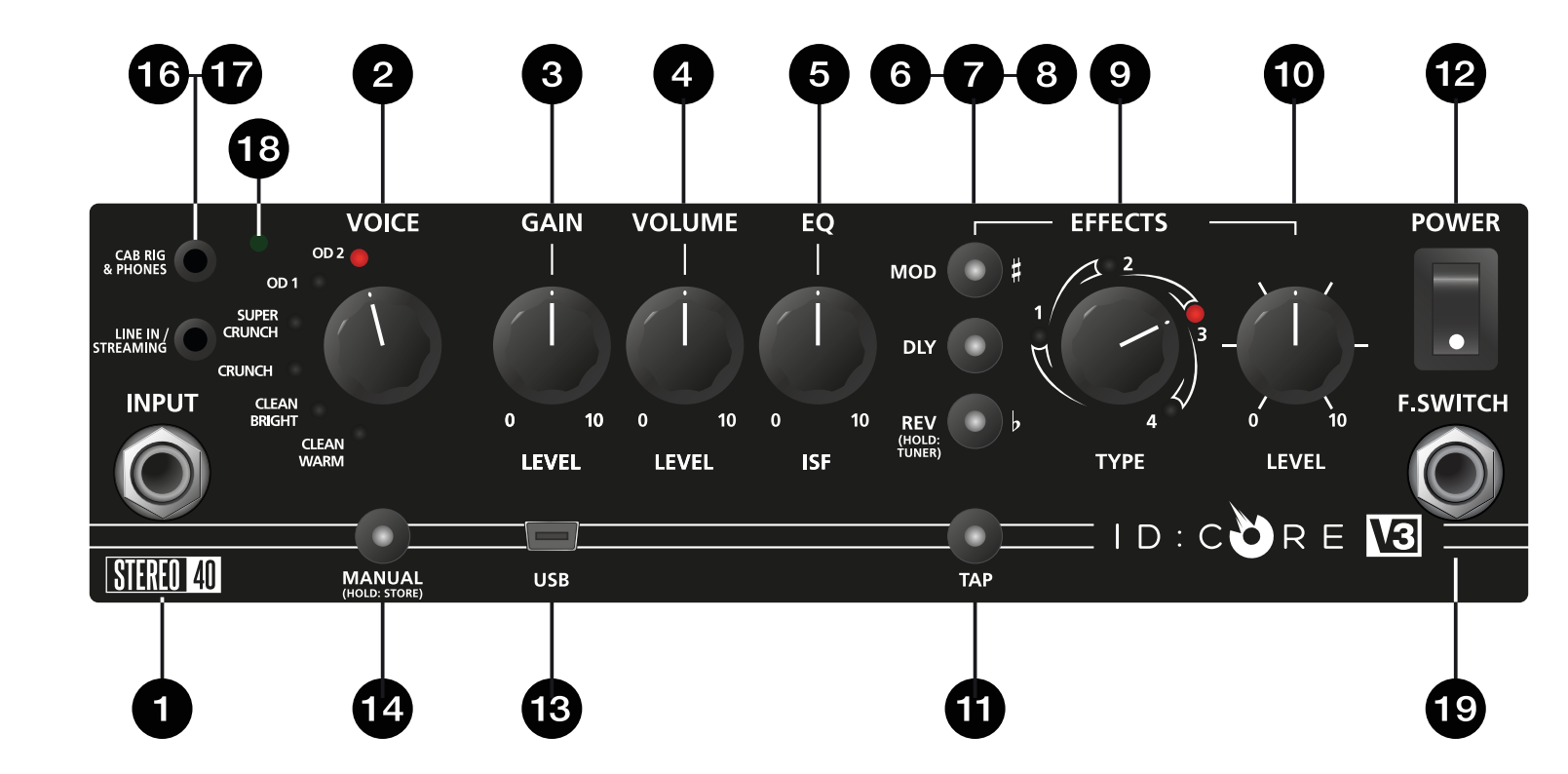

Deutsch

Deutsch

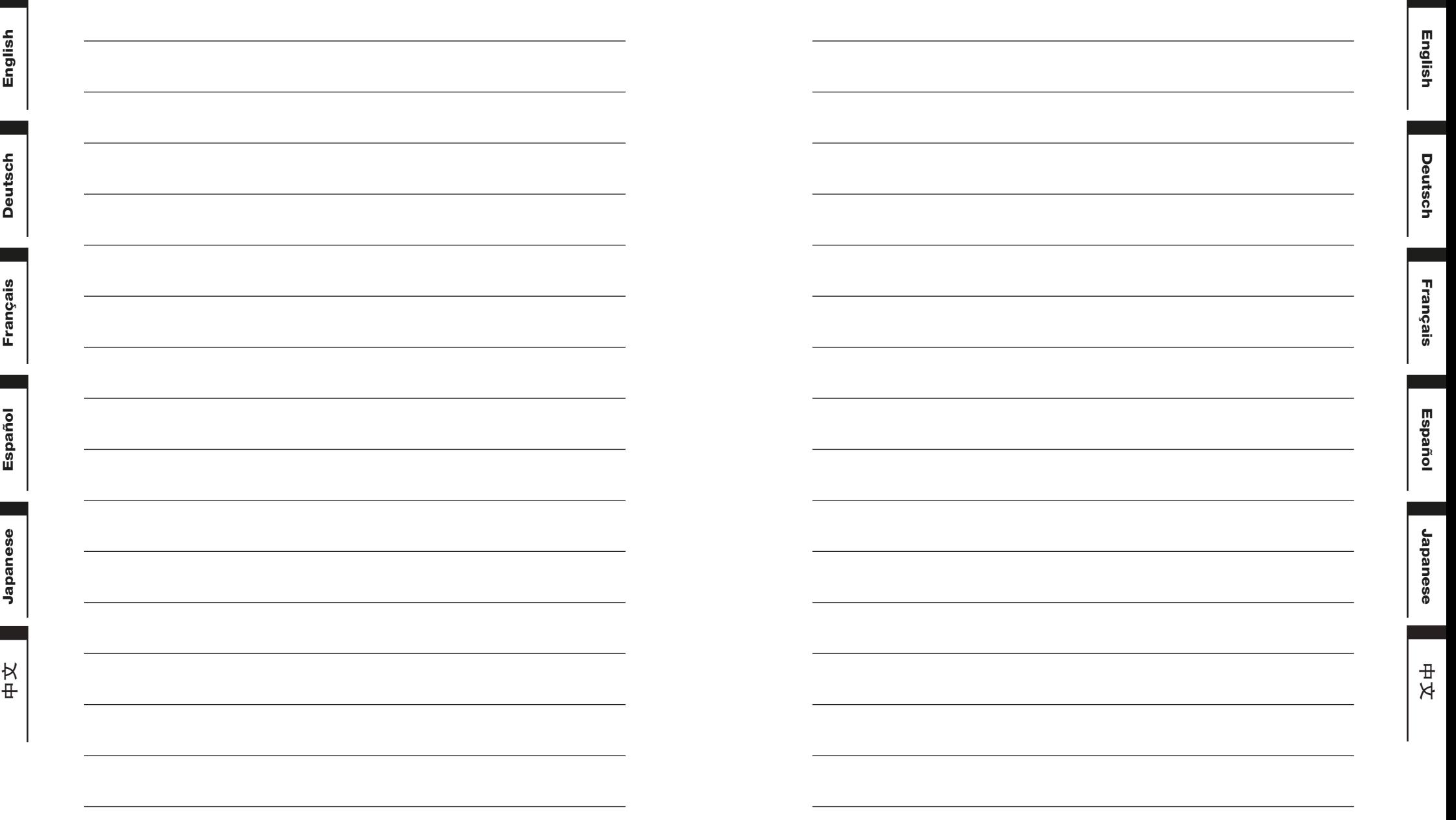

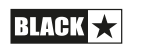

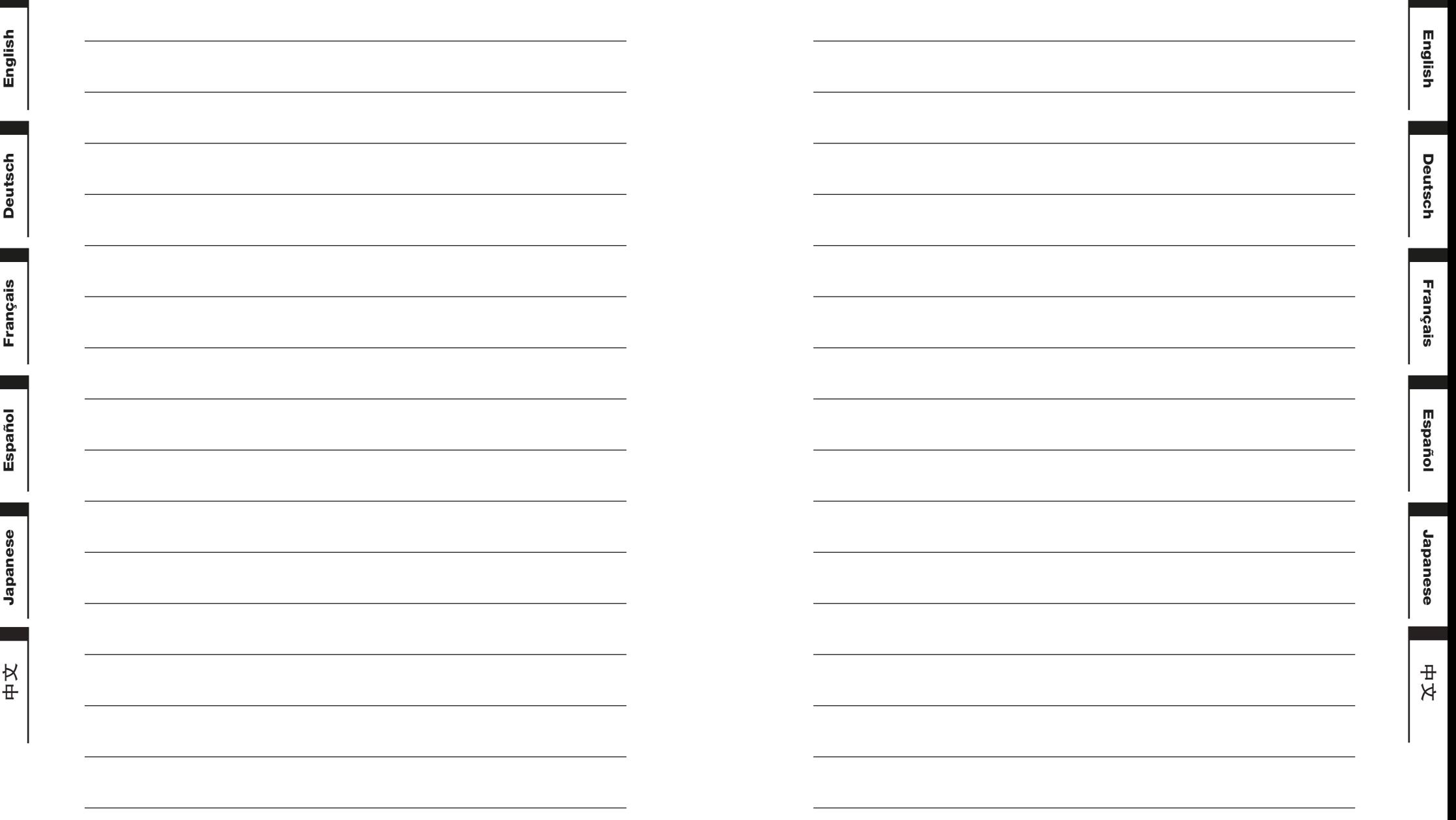

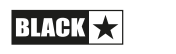

90

# 13

**Blackstar Amplification Ltd**, Beckett House, 14 Billing Road, Northampton, NN1 5AW, UK For the latest information go to: www.blackstaramps.com

Whilst the information contained herein is correct at the time of publication, due to our policy of constant improvement and development, Blackstar Amplification Ltd reserves the right to alter specifications without prior notice.